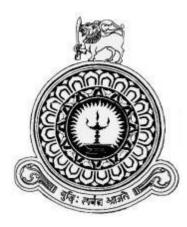

# WEB BASED HUMAN RESOURCE MANAGEMENT SYSTEM FOR OCEAN LANKA (PVT) LTD

# R.D.A Chathuranga

| BIT registration no | -: | R110875 |
|---------------------|----|---------|
| Index no            | -: | 1108751 |

| Name of the Supervisor | -: | Mr.H.D.M.S Hearth |
|------------------------|----|-------------------|
| Academic Year          | -: | 2017              |

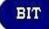

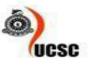

This dissertation is submitted in partial fulfillment of the requirement of the Degree of Bachelor of Information Technology (external) of The University of Colombo School Of Computing

# DECLARATION

Declaration I certify that this dissertation does not incorporate, without acknowledgement, any material previously submitted for a degree or diploma in any university and to do the best of my knowledge and belief, it does not contain any material previously publish or written by another person or myself expect where due reference is made in the text. I also hereby give consent my dissertation, if accepted to be made available for photocopying and for interlibrary loans and for the title and abstract to be made available to outside organization. 67-41-2017 Signature of candidate Date R.D.A .Chathuranga (Name of Candidate) 07/11/2017 Signature of Supervisor Date H.D.M.S.Hearth (Name of Supervisor)

# ABSTRACT

Ocean Lanka (Pvt) Ltd is well established and respected one of the leading weft knit fabric Manufactures and Suppliers in the Sri Lanka. At present, Ocean Lanka produces quality weft knit fabric under one roof and they supply fabric not only for Sri Lankan apparel industry but also for foreign market.

Even though the office is responsible for numerous complicated tasks, until very recent times they have relied on a conventional manual file based system which was figured out to be inefficient and time consuming by the operational management. Not only the inefficiency and lack of robustness, but also redundancy of data and unavailability of timely information have been a major problem for the day to day operations of the Ocean Lanka.

This Web based Human Resource Management System will be developed as a solution for the inefficient, time consuming and error prone current manual system. Main goal of this system is to make the human resource management process more efficient with less man power.

This proposed system which covers most of the main processes of Ocean Lanka (Pvt) Ltd like employee management, loan management, payroll management, training management ,leave management and report generation. The system runs on XAMPP platform which uses windows as the host, Apache server as the web server, MYSQL as the database management system and the coding was done using the popular server side scripting language PHP.UML diagrams were used to analyze the requirement and draw design .The system has been developed based on MVC architecture, Which stand for 'Model, View and Controller'

The proposed system would assist the Ocean Lanka in providing with features which handle tasks with ease of use as well as washing the weakness of the current manual system.

# ACKNOWLEDGEMENT

I take this chance to thankfully acknowledge the assistant and contribution of all who helped me throughout this project and lead me to the successful completion of the project.

I express my gratitude to University of Colombo School of Computing for offering this invaluable degree program for the innovative people who look for opportunities in the IT industry and to all staff members who guided us from the beginning of the program.

I am very much grateful to my project supervisor Mr. Daminda Hearth for the valuable guidance, keen interest and encouragement which I received throughout the system development.

I would be thankful to ESOFT Metro Campus and their respectable lecture panels for providing valuable knowledge and guided throughout the BIT degree program.

I am extremely thankful to Mr. Ruwansiri Malikaarachchi (Assistant Manager- Human Resources) & Mr.Indika Dissanayake (Manager- Color Team) for giving me the opportunity to develop the system for Ocean Lanka (Pvt) Ltd.

Finally, I express my deep sincere gratitude my family and friends especially my parents, for supporting and encourage me complete this journey.

# **TABLE OF CONTENT**

| DECLARATIONii                                           |
|---------------------------------------------------------|
| ABSTRACT                                                |
| ACKNOWLEDGEMENTiv                                       |
| TABLE OF CONTENT                                        |
| LIST OF FIGURES                                         |
| LIST OF TABLExi                                         |
| LIST OF ACRONYMS                                        |
| Chapter 1: INTRODUCTION1                                |
| 1.1 INTRODUCTION1                                       |
| 1.2 MOTIVATION OF THE PROJECT1                          |
| 1.3 OBJECTIVES OF THE PROJECT2                          |
| 1.4 SCOPE OF THE PROJECT                                |
| 1.5 STRUCTURE OF THE DISSERTATION                       |
| 1.5.1 Analysis3                                         |
| 1.5.2 Design                                            |
| 1.5.3 Implementation4                                   |
| 1.5.4 Evaluation4                                       |
| 1.5.5 Conclusion4                                       |
| Chapter 2: ANALYSIS                                     |
| 2.1 INTRODUCTION                                        |
| 2.2 FACT FINDING TECHNIQUES                             |
| 2.3 ANALYZING MANUAL SYSTEM6                            |
| 2.4 FUNCTIONAL REQUIREMENT OF THE PROPSED SYSTEM        |
| 2.5 NON-FUNCTIONAL REQUIREMENT OF THE PROPOSED SYETEM10 |
| 2.6 EXISTING SIMILAR SYSTEMS11                          |

| Chapter 3: DESIGN                                  | 13 |
|----------------------------------------------------|----|
| 3.1 INTRODUCTION                                   | 13 |
| 3.2 DESIGN TECHNIQUES                              | 13 |
| 3.2.1 Object oriented design                       | 13 |
| 3.3.2 Unified modeling language (UML)              | 13 |
| 3.3 SELECTED PROCESS                               | 14 |
| 3.4 DESIGN ARCHITECTURE OF THE PROPOSED SYSTEM     | 15 |
| 3.5 ALTERNATIVE SOLUTION                           | 16 |
| 3.6 REASON FOR GO WEBBASED SYSTEM                  | 16 |
| 3.8 HIGH LEVEL USECASE DIAGRAM FOR PROPOSED SYSTEM | 18 |
| 3.10 SEQUENCE DIAGRAM FOR REPORT VIEW              | 19 |
| 3.11 DATABASE DESIGN                               | 20 |
| 3.12 USER INTERFACE DESIGN                         | 21 |
| 3.12.1 Login form                                  | 21 |
| 3.12.2 Dashboard page                              | 21 |
| 3.12.3 Data table                                  |    |
| 3.12.4 Forms                                       | 22 |
| Chapter 4: IMPLEMENTATION                          | 23 |
| 4.1 INTRODUTION                                    | 23 |
| 4.2 IMPLEMENTATION ENVIROMENT                      | 23 |
| 4.2.1 Software                                     | 23 |
| 4.2.2 Hardware                                     | 24 |
| 4.2.3 Reused Module                                | 24 |
| 4.3 THE ACTUAL IMPLEMENTATION                      | 24 |
| 4.4 MAJOR CODE SEGMENT                             | 25 |
| 4.4.1 Database Access                              | 25 |
| 4.4.2 Log in to system                             | 26 |
| 4.4.3 Login controller                             | 26 |

| 4.4.4 ADD/EDIT/DELETE Function                  | 27 |
|-------------------------------------------------|----|
| 4.4.5 Reused component                          | 27 |
| Chapter 5: EVALUTION                            | 29 |
| 5.1 INTRODUCTION                                | 29 |
| 5.2 TESTING                                     | 29 |
| 5.3 TEST PLAN                                   | 30 |
| 5.4 TEST CASES                                  | 38 |
| 5.5 USER ACCEPTANCE TEST WITH CLIENT EVALUATION | 41 |
| Chapter 6: CONCLUTION                           | 42 |
| 6.1 INTRODUCTION                                | 42 |
| 6.2 CRITICAL EVALUTION                          | 42 |
| 6.3 DEVIATION OF THE PROPSED SYSTEM             | 42 |
| 6.4 PROBLEM FACED                               | 43 |
| 6.5 FUTURE IMPROVEMENT                          | 43 |
| 6.6 LESSONS LEARNT                              | 43 |
| REFERENCE                                       | 44 |
| APPENIX A – SYSTEM DOCUMENTATION                | 45 |
| APPENIX B – DESIGN DOCUMENTATION                | 47 |
| APPENDIX C USER DOCUMENTATION                   | 56 |
| APPENDIX D MANAGEMENT REPORT                    | 63 |
| APPENDIX E TEST RESULT                          | 67 |
| APPENDIX F-CODE LISTING                         | 69 |
| APPENDIX-G CLIENT CERTIFICATE                   | 74 |
| GLOSSARY                                        | 75 |
| INDEX                                           | 76 |

# **LIST OF FIGURES**

| Figure 2. 1 Use Case Diagram for Existing system            | 6  |
|-------------------------------------------------------------|----|
| Figure 2. 2 Logo of the Orange HRM                          | 11 |
| Figure 2. 3 Logo of the Simple HRM                          | 12 |
| Figure 3. 1 Rup Model                                       | 14 |
| Figure 3. 2 MVC Architecture                                | 16 |
| Figure 3. 3 Class diagram for proposed system               | 17 |
| Figure 3. 4 High-level use case diagram for proposed system | 18 |
| Figure 3. 5 Activity diagram For Training management        | 19 |
| Figure 3. 6 Sequence diagram for Report view process        | 19 |
| Figure 3. 7 Database diagram of the proposed system         | 20 |
| Figure 3. 8 Login Form                                      | 21 |
| Figure 3. 9 Dashboard page                                  | 21 |
| Figure 3. 10 Data Table                                     | 22 |
| Figure 3. 11 Forms                                          | 22 |
| Figure 4. 1 MVC folder architecture                         | 25 |
| Figure 4. 2 db connection. php file                         | 25 |
| Figure 4. 3 login model                                     | 26 |
| Figure 4. 4 Login controller                                | 26 |
| Figure 4. 5 Coding for add/edit/delete                      | 27 |
| Figure 4. 6 Facebox                                         | 27 |
| Figure 4. 7 Data table                                      | 28 |
| Figure 5. 1 Sample user evaluation form                     | 41 |
| Figure 5. 2 User evaluation summary                         | 41 |
| Figure A. 1 Xampp Icon                                      | 46 |
| Figure B. 1 Sequence Diagram for login module               | 51 |
| Figure B. 2 Sequence diagram for adding new employee        | 51 |
| Figure B. 3 Sequence diagram for apply leave                | 52 |
| Figure B. 4 Activity diagram for apply loan                 | 52 |
| Figure B. 5 Activity diagram for approve leave              | 53 |

| Figure B. 6 Use case diagram for Internal Messaging system  | 53 |
|-------------------------------------------------------------|----|
| Figure B. 7 Use case diagram for Payroll module             | 54 |
| Figure B. 8 Use case diagram for report module              | 54 |
| Figure B. 9 Use case diagram for leave module               | 55 |
| Figure B. 10 Use case diagram for Training module           | 55 |
| Figure C. 1 Login Form                                      | 56 |
| Figure C. 2 Dashboard page                                  | 56 |
| Figure C. 3 Employee management                             | 57 |
| Figure C. 4 Promote, Resign Employee                        | 57 |
| Figure C. 5 Leave requests page                             | 58 |
| Figure C. 6 Acting employee view                            | 58 |
| Figure C. 7 Leave final Confirm                             | 59 |
| Figure C. 8 Message View                                    | 59 |
| Figure C. 9 New message View                                | 60 |
| Figure C. 10 Confirmation Message                           | 60 |
| Figure C. 11 Apply for training                             | 61 |
| Figure C. 12 Available courses                              | 61 |
| Figure C. 13 View Course Details                            | 62 |
| Figure C. 14 Loan Requesting                                | 62 |
| Figure D. 1 Employee by address                             | 63 |
| Figure D. 2 Employee by division                            | 63 |
| Figure D. 3 Employee by Nationality                         | 64 |
| Figure D. 4 Employee by Gender                              | 64 |
| Figure D. 5 Report of absent employee                       | 65 |
| Figure D. 6 Report of granted leave of employee             | 65 |
| Figure D. 7 Report of granted loan of employee              | 66 |
| Figure D. 8 Report of current employee in the company (PDF) | 66 |
| Figure F. 1 JavaScript validation                           | 69 |
| Figure F. 2 Ajax validation                                 | 69 |
| Figure F. 3 Common Query                                    | 70 |
| Figure F. 4 Commit & Roll back                              | 70 |

| Figure F. 5 Leave accepting & rejecting | 71 |
|-----------------------------------------|----|
| Figure F. 6 Model                       | 71 |
| Figure F. 7 Controller                  | 72 |
| Figure F. 8 Document Printing           | 73 |
| Figure F. 9 Email confirmation          | 73 |

# LIST OF TABLES

| Table 5. 1 High level Test plan                                         |    |
|-------------------------------------------------------------------------|----|
| Table 5. 2 Test cases for add employee (invalid)                        |    |
| Table 5. 3 Test cases for add employee valid value                      |    |
| Table 5. 4 Test cases for add existing employee in the system           |    |
| Table 5. 5 Test cases for apply leave (invalid)                         | 40 |
| Table 5. 6 Test cases for apply leave valid value                       | 40 |
| Table A. 1 Hardware requirement                                         | 45 |
| Table A. 2 Software requirement                                         | 45 |
| Table B. 1 Use case description for adding a new employee to the system | 47 |
| Table B. 2 Use case description for promote employee to the system      | 47 |
| Table B. 3 Use case description for apply loan                          | 48 |
| Table B. 4 Use case description for apply training                      | 48 |
| Table B. 5 Use case description for apply leave                         | 49 |
| Table B. 6 Use case description for cancel leave                        | 49 |
| Table B. 7 Use case description for payroll management                  | 50 |
| Table B. 8 Use case description for view report                         | 50 |
| Table E. 1 Test Result for leave module                                 | 68 |

# LIST OF ACRONYMS

| OL     | - Ocean Lanka.                                  |
|--------|-------------------------------------------------|
| OLHRMS | - Ocean Lanka Human Recourse Management System. |
| UML    | - Unified Modeling Language.                    |
| RUP    | - Rational Unified Process.                     |
| MVC    | - Model Controller View architecture.           |
| OOD    | - Object Oriented Design.                       |
| HTML   | - Hypertext Mark-up Language.                   |
| PHP    | - PHP Hypertext preprocessor.                   |
| SQL    | - Structured Query Language.                    |
| PDF    | - Portable Document Format.                     |
| AJAX   | -Asynchronous JavaScript & XML                  |
| HR     | - Human Resource                                |

# **Chapter 1: INTRODUCTION**

# **1.1 INTRODUCTION**

Ocean Lanka is a well-established and fast moving company manufacturing and supplying weft knit fabrics to the Sri Lankan apparel industry for a growing number of international brands, including Victoria's Secret, Next, Marks and Spencer and Nike. Its exciting product offer has attracted customers from overseas and we welcome any opportunity to supply fabric to the export market.

Ocean Lanka ensures the highest value for their customers, employees and suppliers Guided by their strategic sustainability, product and speed; deliver profitable growth through customer service, innovation, quality, commitment and determination.

Currently under the supervision of the Director of the Ocean Lanka – Dr.Austin Au and an outshining performance of a dedicated staff, is reaching an outstanding level where every single shortcoming is replaced with a satisfactory, reliable service

# **1.2 MOTIVATION OF THE PROJECT**

Ocean Lanka (Pvt) Ltd presently has a manual HRM system, which lead them to face many problems when managing a large amount of employee details. The identified drawbacks from the current manual procedures are as follows.

- Poorly maintained information and report etc.
- Lack of centralize database
- Data redundancy
- Time consuming.

To overcome the above mentioned problems, the client requested a computerized HR system which motivated me to develop this system. This HRM system will be a better solutions for the current manual system and this is a great chance for me to use my

theoretical IT knowledge which I gathered throughout the past few years in a practical software environment in order to come up with more user friendly system.

# 1.3 OBJECTIVES OF THE PROJECT

The main objective of this HRMS is to supply a better solution for managing employees of the organization efficiently and effectively. Other than that, some objectives can be identified according to the user satisfaction.

Some of the major objectives are listed below

- To create and maintain a database of the all employees.
- To provide essential HR Management task and improve the efficiency of the procedures.
- To Overcome the inefficiencies of the current system (E.g.-:Data redundancy, Data inaccuracy )
- Generate reports and let the decision makers to make effective decision in a timely manner.
- Manage the users who can access the system.
- To decrease overtime

## 1.4 SCOPE OF THE PROJECT

#### System Administration

Create separate user level for administrator and employee and managing access privileges.

#### **Employee Information Management**

Managing employee information effectively (E.g.-: Handling personal information, Promotion, Resignation, and Recruitment).

#### Leave Management

Managing leave information of employees.

#### **Training Management**

Facilitating to employees to apply training courses according their working field.

#### **Payroll Management**

Generating all employees' pay sheet and relevant calculation.

#### Loan Management

Facilitating employee to apply loan and benefit according to their salary scale.

#### **Report Management**

Generating report from all relevant data and providing printout facility where it is necessary.

#### **Backup and Restore**

Facilitating data backup and restore option.

#### **1.5 STRUCTURE OF THE DISSERTATION**

#### 1.5.1 Analysis

This chapter discusses "what to build". It includes a clear description about the problems which were encountered and identified solutions for those problems. Furthermore, the high level requirements are analyzed and specifically well-known and ready to be designed in this phase. Use case diagrams and more figures make the proposed system understand easily.

#### 1.5.2 Design

This chapter includes descriptions of both the logical and physical stages of the design process. The use case diagrams of the current system which are used for the logical design stage are included in this chapter. The latter stage of the chapter describes the mapping of the logical design to the physical design.

#### 1.5.3 Implementation

The development process of the coding of the project is described in this chapter. In addition, the major coding parts are also presented here.

#### 1.5.4 Evaluation

This chapter describes how the system was tested and how the various test cases were used to test various modules. And this includes a critical discussion on the achievements of the functional and non-functional requirements.

#### 1.5.5 Conclusion

This chapter provides a critical evaluation of the project. And also, this gives a piece of information of the lessons learnt during the project, the problems encountered during the development process and the possible enhancements in the future.

# **Chapter 2: ANALYSIS**

# 2.1 INTRODUCTION

"Requirement Engineering is a process that involves all of the activities required to create and maintain system requirements documents. These are four generic, high level requirements engineering process activities. This include [1]

- System feasibility study
- Elicitation and analysis requirement
- Specification of requirement and their records
- Requirement validation

In this chapter analysis and elicitation of requirements will be discussed and top level use case diagrams are presented for ease of understanding.

## 2.2 FACT FINDING TECHNIQUES

Fact finding techniques can be used to identify and understand the user and system requirement. In this project facts were gathered by using following techniques.

- Interviews A number of interviews were conducted with the managers of the departments and then with the system users as the main fact finding technique. This technique was valuable to verify and clarify difficulties with manual system.
- **Observation** This technique is very valuable to clarify some of the requirements and to gather highly reliable information where user fails to state it due to complexity. Also this technique was very helpful to see exactly what is being done by the department.
- **Document Review** Different type of forms and document such as pay sheet, loan files, terminated employee files, personal record files etc. were analyzed to clarify ambiguous requirement discovered from conducting interviews.
- **Questionnaire** This is another method to gather information from the various employees about how the proposed system will be developed. Set of free formatted and fix formatted questions were given in order to get responses.

## 2.3 ANALYZING MANUAL SYSTEM

To identify the domain of the HR System, it was required to do a domain analysis to get to know what the main functionalities are. Following are main functionalities are the system.

- Employee Information Management
- Leave Management
- Payroll Management
- Loan Management

Given below is the High level use case diagram for existing system.

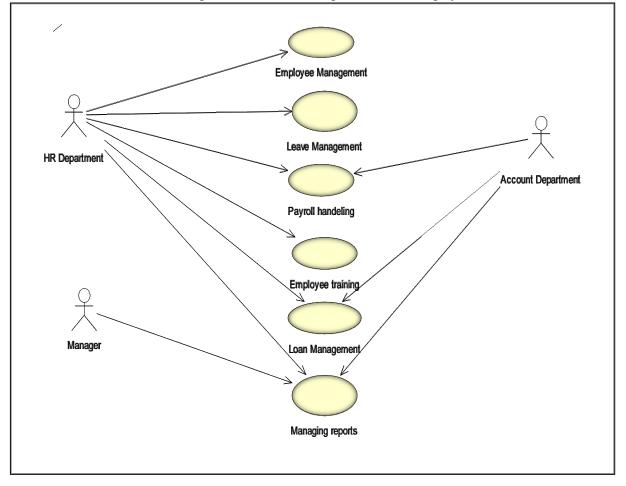

Figure 2. 1 Use Case Diagram for Existing system

#### **Employee Information Management**

All the relevant personal information, details of educational qualification, are collected by the HR department when assigning a new employee. Separate personal file is maintained for the each employee and the information will be updated when it is needed.

#### Leave Management

All the leave details of employees are handled by staff in the HR department. There is a manual form filling and approval process for particular function. Filled forms approved by the department head and then they are forwarded to HR department. Leave forms are finally approved by the head of the HR department.

#### **Payroll Handling**

In this process, monthly salaries with details of deduction due to loans, EPF, ETF and other functions will be calculated manually. Payroll details are recorded in hard copies and this process is time consuming.

#### **Employee Training Management**

Training opportunities are offered for selected employee of the particular department. HR department receives information from particular institute who offers training program.

#### Loan Management

Applying for loans and the process of approving are done manually by form filling. Filled loan application forms with the approval of the guarantor and the Head of department should be submitted to the HR department then HR department will verify the salary details of the employee and consider whether the request to be approved or rejected. Further process is done by Finance department.

# 2.4 FUNCTIONAL REQUIREMENT OF THE PROPSED SYSTEM

"The functional requirements for the system describe the functionality or service that the system expected to provide. These depends on the type of the software which is being developed, the expected users of the software and the type of the system which is being developed" [1]

#### **Employee information Management**

#### User function

I. View complete user profile

#### **Administrative Function**

- I. Add details of new employee
- II. Update employee details
- III. Resign / Promote employee
- IV. View information all the employee

#### Leave Management

#### **User function**

- I. Apply for leave
- II. View ,Cancel pending leave request
- III. View leave history
- IV. View, Confirm or reject leave acting request

#### **Administrative Function**

I. View, approved or reject all leave requests

#### **Payroll Management**

#### **User function**

I. View and printer user pay sheet

#### **Administrative Function**

- I. View and print any pay sheet
- II. Change fix payroll figures

#### **Employee Training Management**

#### **User function**

- I. View available training program
- II. Apply for training program
- III. View, Cancel pending training program application of the user

#### **Administrative Function**

- I. View approved or reject training requests of all users
- II. Add / Edit / Delete all the training program

#### Loan Management

#### **User function**

- I. Apply for loans
- II. View, Cancel pending loan application of the user
- III. View, Confirm or reject loan guarantor request

#### **Administrative Function**

I. View approved or reject loan of all users

#### **Report Generation**

#### **User function**

- I. View all kind of report generated
- II. Print reports if necessary

#### Administrative

#### **User function**

I. Change user account password

#### **Administrative Function**

- I. Change password of all users
- II. Backup data

# 2.5 NON-FUNCTIONAL REQUIREMENT OF THE PROPOSED SYETEM

"Non-Functional requirements are product requirements which concern the system being developed, process requirements which were applied to the development process, and external requirements. They often relate to the emergent properties of the system so therefore apply to the system as a whole" [1]

#### **User-Friendliness**

The user interface of the system should be user-friendly and easy to use since the system will be accessed by different level of users with average skills. The main goal is to provide simple and easily understandable interface which the users can easily get used it.

#### Accuracy

Accuracy of the system is very important as the system consist of various kind of reports.

#### Security

Since the system deal with personal information the ability to protect them from unauthorized access is highly required.

#### Reliability

Reliability depicts the system's ability to perform the required function under stated condition for a period of time.

#### Effectiveness

The system should effectively manage the time since the computerization need to reduce process time needed for manual human resource process.

#### Usability

The ability of the system to be easily understood, learn and easily used.

## 2.6 EXISTING SIMILAR SYSTEMS

#### **Orange HRM**

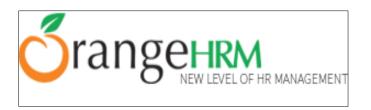

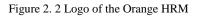

Orange HRM is the world most popular and used open source human resource management software. The Orange HRM product suite include an array of modules that provide personal information (PIM), Employee Self-Service, Leave, time and attendee tracking, Performance evolution and recruitment. Today Orange HRM is being used by most of the people in the world wide, while larger companies have used to open source version and customize the system to meet their human resource management standard and requirement. [2]

#### Simple HRM

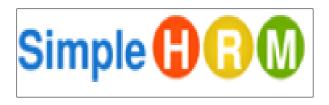

Figure 2. 3 Logo of the Simple HRM

Simple HRM is an intuitive, easy-to-use and affordable Open Source HRM solution for Small and Medium Enterprises worldwide. It provides many features like Employee Information, Leave, Travel, Benefits, expense Management. [3]

# **Chapter 3: DESIGN**

# **3.1 INTRODUCTION**

System design is the process of defining the architecture, component, modules, interfaces and data for a system to satisfy specified requirement. System design could be seen as the application of systems theory to product development [4].

# **3.2 DESIGN TECHNIQUES**

From many kind of practices, there are two main design techniques. They are structured approach and object oriented approach. As Object Oriented Design (OOD) techniques supports component based approach and deliver many qualities such as Abstraction, Inheritance, Generalization, Polymorphism, Encapsulation, Message sending, Modularity, and Multiplicity it was decided that to select OOD as the design technique for proposed system.

#### 3.2.1 Object oriented design

Object oriented design is concerned with developing an object oriented model of a software system to implement the identified requirement. The object is an object oriented design are related to the solution to the problems [5].

Unified Modeling Language (UML) is one of the most suitable tools in the system development. UML consist of sum of graphical element that combine from diagrams. The purpose of the diagram is to existing multiple model of the system.

## 3.3.2 Unified modeling language (UML)

The Unified Modeling Language (UML) is a general purpose modeling language in the software engineering field. Which is design to provide a standard way to visualize the design of the system [6].

The UML diagrams used for the designing process of the system as follows;

Use case diagram - A use case diagram shows different type of the users of a system and how they cooperate with the system.

Class diagram - Shows types of the object and their relationship in the system.

Activity diagram - An activity diagram shows a business process or software process as a flow of works through a series of the action [7].

Sequence diagram - Shows the object interaction arrange in time sequence.

**State chart diagram** - Represent point of entry in to a state or exit out of state.

or state.

## **3.3 SELECTED PROCESS**

"The Rational Unified Process is an iterative software development process framework created by the Rational Software Corporation, division of IBM since 2003.RUP is not a concrete prescriptive process but rather than an adaptable process framework, intended to be tailored by the development organization and software project team that will select the element of the process that are appropriate for their needs RUP is the specific implementation of the unified process". [8]

Figure 3.1 shows the RUP Model

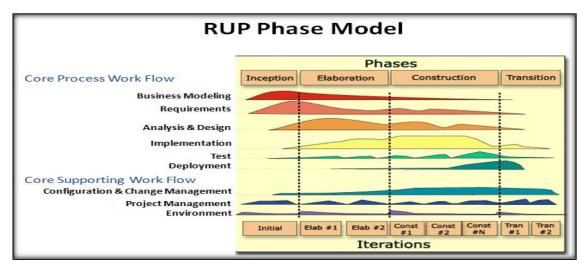

Figure 3. 1 Rup Model

RUP has four main phases as follow;

- **Inception phase** Establishing the business case for the system and define the project scope
- Elaboration phase Understanding the problem domain and establishing the architectural framework in the system.
- **Construction phase** Component and application features are developed, integrated and tested
- **Transition** Deploying the system in to the user community.

## 3.4 DESIGN ARCHITECTURE OF THE PROPOSED SYSTEM

PHP programming language was nominated to make proposed framework. To make the progress simple and strait forward Model-View-Controller engineering was utilized as a part of the advancement procedure in the framework

MVC has three main phases as follow

- **Model** The model be able to the behavior and data of the application domain, respond to request for information about its state (usually from view) and reply to instruction to change state. (usually from controller)
- **Controller** The controller interrupt the mouse and keyboard inputs from the user.
- View The view presented information to system user.

Figure 3.2 shows the MVC Architecture

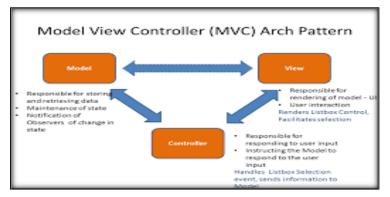

Figure 3. 2 MVC Architecture

# 3.5 ALTERNATIVE SOLUTION

- **Open source software** There are many open source HR systems easily available to use with various HR functions. Since every company has its own sole set of needs and functions, finding appropriate system accomplishes all the specific requirement of the client was not possible.
- **Stand-Alone Software** A stand-alone system can be taken as the solution, it has several restrictions like platform dependency, needs of advance hardware requirement, maintaining problems, when upgrading the application with new version it is needed to install all computers manually.

## 3.6 REASON FOR WEB-BASED SYSTEM

- Since the client already has intranet facility, developing a web based system was perfect solution as it allows connecting with each other easily through the network.
- When it comes to upgrading and maintaining, web based system has more benefits comparing with stand-alone system because it doesn't need to upgrade all the other computers.
- Web based system is little time consuming compared with stand-alone systems because browsing through the pages in web browser is faster than loading one page in stand-alone system.

- With the integration of MVC architecture, variations of the system can be done individually in each module without changing the entire system.
- Platform independency is additional benefit of web base systems.

# 3.7 CLASS DIAGRAM FOR PROPOSED SYSTEM

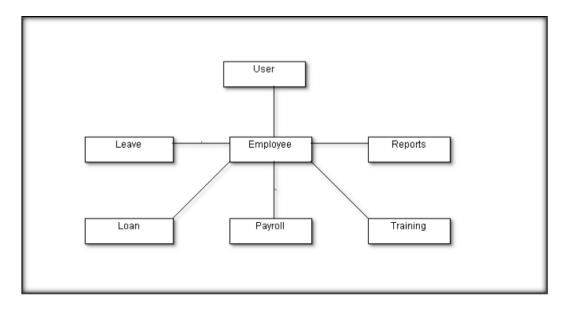

Figure 3. 3 Class diagram for proposed system

# 3.8 HIGH LEVEL USECASE DIAGRAM FOR PROPOSED SYSTEM

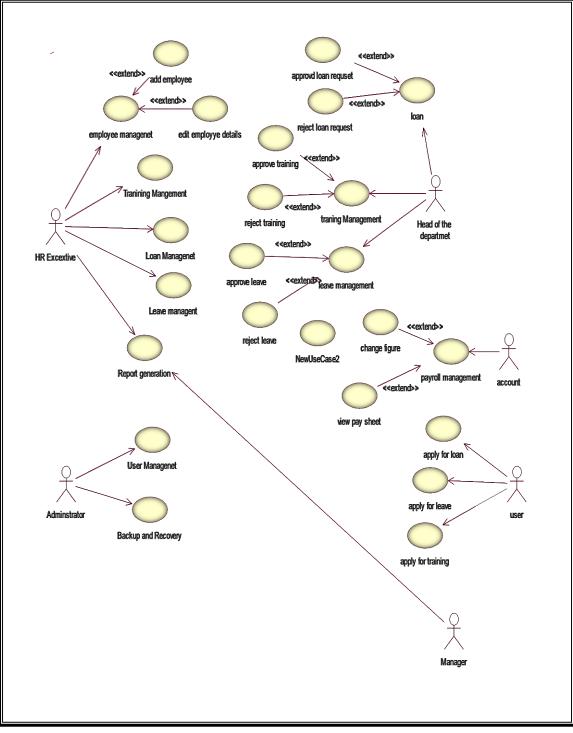

Figure 3. 4 High-level use case diagram for proposed system

# 3.9 ACTIVITY DIAGRAM FOR TRAINING PROCESS

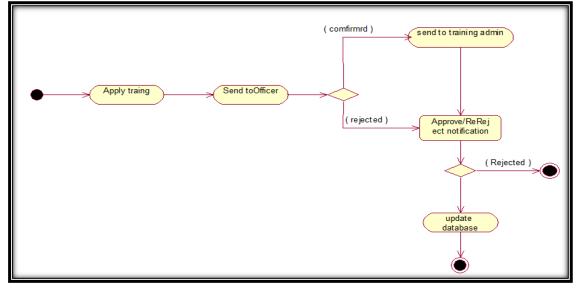

Figure 3.5 shows the training management process of the system

Figure 3. 5 Activity diagram For Training management

# 3.10 SEQUENCE DIAGRAM FOR REPORT VIEW

Figure 3.6 shows sequence diagram of report view process

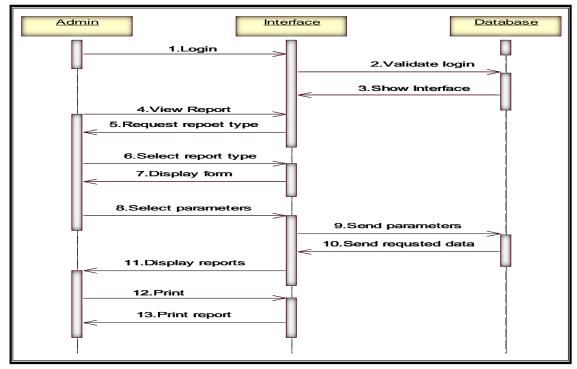

Figure 3. 6 Sequence diagram for Report view process

# 3.11 DATABASE DESIGN

Database design is the process of producing a detailed data model of database. This data model contains all the needed logical and physical design choices and physical storage parameters needed to generate a design in a data definition language, which can then be used to create a database. A fully attributed data model contains detailed attributes for each entity. [9]

🕤 oceanlanka\_hrms.qualification 🧧 👩 oceanlanka\_hrms.leave\_request 👌 oceanlanka\_hrms.role 🛛 👌 oceanlanka\_hrms.loandetails 🛛 👌 oceanlanka\_hrms paysheet 👖 👩 oceanlanka\_hrms.loangranted g qualification\_id : int(20) request\_id : int(20) l role\_id : int(20) @ details\_id : int(20) bugget\_allowan : decimal(10,2) loan\_id : int(20) # user\_id : int(20) 🗉 request date : date n rolename : varchar(100) Ioan type: varchar(100) stamp\_duty:decimal(10.2) user\_id:int(20) school : varchar(100) user\_id : int(20) description : varchar(100) # death\_donation : decimal(10,2) fullname : varchar(200) 👩 oceanlanka\_hrms.employee\_data olyear : varchar(100) amount : decimal(10,2) full\_name : varchar(100) incencitives : decimal(10.2) designation\_id : int(20) user id : int(20) medium : varchar(100) division\_id : int(20) month : int(10) 🖞 👩 oceanlanka\_hrms sms division\_id : int(20) # indexno : int(20) title : enum('Mr', 'Mrs', 'Ms') # interest : decimal(10,2) designation\_id : int(20) # detail\_id : int(20) sms\_id : int(20) sub1:varchar(100) leave\_type: varchar(20) fullname : varchar(100) amount : decimal(10,2) 🛭 date : date 🖥 👌 oceanlanka\_hrms loanrequesst sub2 ; varchar(100) email : varchar(100) 🛭 date\_start : date # interst : decimal(10,2) sender\_id : varchar(20) request id : int(20) sub3 : varchar(100) address : varchar(100) a days : varchar(20) month : int(10) name : varchar(200) user\_id : int(20) nic : varchar(100) sub4 ; varchar(100) eason : varchar(100) description : varchar(200) receiver\_id : varchar(20) fullname : varchar(200) sub5 : varchar(100) 🛚 dob : date acting\_id : varchar(10) subject: varchar(250) 🖞 👩 oceanlanka\_hrms.leave\_history division\_id : int(20) nationality : varchar(100) sub6 ; varchar(100) acting\_approval : varchar(100) body : varchar(500) designation\_id : int(20) leave\_id : int(10) sub7 : varchar(100) status : varchar(100) gender : enum('male','female') status : enum('new'.'seen') 🗉 request\_date : date user\_id : int(20) mobile\_no : varchar(100) sub8:varchar(100) neject\_reason : varchar(100) basic\_salary : float fulliname : varchar(100) role\_id : int(20) sub9 : varchar(100) address : varchar(200) date : date γ 👩 oceanlanka\_hrms.divisions # division\_id : int(20) sub10 : varchar(100) phone : varchar(200) leave\_type : varchar(100) g division\_id : int(20) alyear : varchar(100) iii civil\_status : varchar(100) 🗉 appointdate : date days : varchar(100) # designation\_id : int(20) indexnoal : int(20) division : varchar(100) Ioan\_type : varchar(200) extension : varchar(15) appoint\_date : date stream : varchar(200) 🔥 oceanlanka\_hrms.training\_request detail\_id : int(20) sub11 : varchar(100) ) basicsalary : varchar(200) g reg id : int(20) oceanlanka\_hrms.designation amount : decimal(10,2) n userimage : text sub12 : varchar(100) 🕫 req\_date : date guarantor\_id : varchar(200) @ designation\_id : int(20) status : varchar(200) sub13 : varchar(100) user id : int(20) guarantor\_confirm : varchar(200) I designation\_name : varchar(200) sub14:varchar(100) fullname : varchar(100) 🖞 🔉 oceanlanka\_hrms.login officer\_approval : varchar(200) acadamic : varchar(100) division : varchar(100) on confirmation : varchar(200) username : varchar(200) professional : varchar(100) () designation : varchar(100) rejection\_reason : varchar(200) password : varchar(200) oceanlanka\_hrms.backup course\_id : int(20) user\_id : int(20) y 📀 oceanlanka\_hrms training\_details officerapproval : varchar(100) s backup\_id : int(20) confirmation : varchar(100) g course\_id : int(20) user\_id : int(20) course\_name : varchar(100) 🗉 date : date description : varchar(100) 🖬 time : time course\_date : date ) ref: varchar(200) timo : varebar/100

Figure 3.7 shows the database design for proposed system

Figure 3. 7 Database diagram of the proposed system

# 3.12 USER INTERFACE DESIGN

User interface design is one of the significant areas success of the system mostly because functioning of the system is working correctly and if the interface used in the system is not user friendly system users are not pleased to work with the system. Therefore, user interface used in the HRMS is very simple with simply understanble command.

#### 3.12.1 Login form

To access the logging form of the system given below in figure 3.8, the system user should submit the credential through the login form.

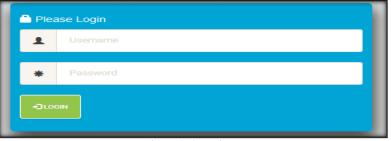

Figure 3. 8 Login Form

## 3.12.2 Dashboard page

After successful login, user will be directed to the dashboard page. It will appear user tasks according to the user level. Figure 3.9 shows the dashboard of the system

| ) <mark>cea</mark> n la | NKA                             |                                           |                              | Welcome Amal Chathuranga (Adminstrator)<br>Logout 아 |
|-------------------------|---------------------------------|-------------------------------------------|------------------------------|-----------------------------------------------------|
| nboard Report Emai      | il Link Backup & Restore Report |                                           |                              |                                                     |
| Dashboard               | Employee Management             | Leave Management                          | III Loan Management          | Traning                                             |
| View Employee           |                                 |                                           |                              |                                                     |
| Apply Leave             |                                 |                                           |                              | 7-1                                                 |
| Message                 |                                 |                                           |                              |                                                     |
| Adminstrative<br>Tools  |                                 |                                           |                              |                                                     |
| Apply training          | Payroll Management              | III Report                                | III Backup & Restore         | III Attendence                                      |
| Apply Loan              | 1/1/1/                          |                                           |                              | 1/20//                                              |
|                         |                                 |                                           |                              |                                                     |
|                         | _\$                             |                                           | <b>K</b>                     |                                                     |
|                         |                                 |                                           |                              |                                                     |
|                         | Соруг                           | ight © 2016, Ocean Lanka(Pvt)Ltd. Biyagan | na, Visit www.oceanlanka.com |                                                     |

Figure 3. 9 Dashboard page

## 3.12.3 Data table

Figure 3.10 shows data table of the system and it provides search, edit, and view and delete functions

| Analy Training  |                     |                  |               |             |               |               |                     |
|-----------------|---------------------|------------------|---------------|-------------|---------------|---------------|---------------------|
| Apply Training  | Approval Reques     |                  |               |             |               |               |                     |
| √iew Requset    |                     |                  |               |             |               |               |                     |
| Add Cource      | Show 10 v entr      | ries             |               |             |               | Search:       |                     |
| /iew Cource     | Apply date          | ▲ Full Name      | division      | Designition | course Name   | Commence Date | © Cancel            |
| Approval Status | 2016-09-01          | Indrani perera   | HR exective   | HR          | Diploma in HR | 2016-09-21    | ×                   |
|                 | 2016-09-07          | subodheni perera | HR exectiive  | HR          | Diploma in HR | 2016-09-21    | 8                   |
|                 | 2016-09-14          | Amal Chathuranga | Adminstration | r           | Diploma in HR | 2016-09-21    | 8                   |
|                 | Showing 1 to 3 of 3 | entries          |               |             |               | First         | Previous 1 Next Las |
|                 |                     |                  |               |             |               |               |                     |

Figure 3. 10 Data Table

#### 3.12.4 Forms

Figure 3.11 shows data table of the system and it provides search, edit, and view and delete

| OCEAN LA                                                                  | NKA                |                  |                 | Welcome Amal Chathuranga (Adminstrator)<br>Logout 🖒 |
|---------------------------------------------------------------------------|--------------------|------------------|-----------------|-----------------------------------------------------|
| D <b>ashboard</b> Report Ema                                              |                    |                  |                 |                                                     |
| Navigation: Leave Management/Apply leave                                  |                    |                  |                 |                                                     |
| Apply Leave                                                               | Apply for Leave    |                  |                 |                                                     |
| View request                                                              |                    |                  |                 |                                                     |
| View Acting<br>request                                                    | Employee Details   |                  |                 |                                                     |
| Officer                                                                   |                    |                  |                 |                                                     |
| confirmation                                                              | Employee Id *      | Full Name        | Division        | Designation                                         |
|                                                                           | 25                 | Amal Chathuranga | Human Resourse  | IT EXECUTIVE                                        |
|                                                                           | Leave Details      |                  |                 |                                                     |
|                                                                           | Application Date * | Type of Leave *  | Category *      | Leave commencing Date *                             |
|                                                                           | 2016-09-30         | Please Select 🗸  | Please Select V |                                                     |
|                                                                           | No of Days         | Reason           | Acting Person*  |                                                     |
|                                                                           |                    |                  |                 |                                                     |
|                                                                           |                    | _                |                 |                                                     |
| Copyright © 2016, Ocean Lanka(Pvt)Ltd. Biyagama, Visit www.oceanlanka.com |                    |                  |                 |                                                     |
| <                                                                         |                    |                  |                 | >                                                   |

Figure 3. 11 Forms

# **Chapter 4: IMPLEMENTATION**

## 4.1 INTRODUTION

The goal of the implementation phase of the software is to implement the design in the finest possible manner. Through this phase it develops all requirement mentioned in the requirement specification and more reliable and maintainable software systems. The HRMS system was developed by using modern development tools and object oriented programing techniques in coding.

## 4.2 IMPLEMENTATION ENVIROMENT

## 4.2.1 Software

When considering software used in the development, almost all the software and tools are open source and they are freely available.

#### • PHP and HTML

PHP (PHP Hypertext pre-processor) was used as the server scripting language together with HTTP (Hyper Text Markup Language) which was used as client side scripting language

#### • MYSQL

MYSQL was used to implement the database.

#### • XAMPP

XAMPP was used to develop the system. (Linux server/Microsoft windows server 2008, MYSQL Server 5.6.16, PHP 5.5.11, Apache Server)

#### • NetBeans

NetBeans IDE 8.0.1 was used as the development tools for coding.

#### Adobe Photoshop

Image creation and edition were done by Photoshop CS5.

#### • Windows Operating System

The development of the system was done using Windows 8.1 operating system.

#### • Firebug and Color Picker

These extensions were very helpful during implementation of the system. Firebug was used to edit, debug and view the HTML scripts and CSS styles while appeared on the browser. Color picker was used during designing to pick colors and to give a rich look to the system

#### 4.2.2 Hardware

The hardware used in the development is Intel Core i5 processor, 8 GB RAM and 1TB hard disc.

#### 4.2.3 Reused Module

- **Date Picker** Pick the date from an interactive calendar in a small overlay.
- **PHP mailer** email sending library for PHP [10]
- **Facebox** Facebox is a light box, developed by JQuery and it was used to reduce the navigation as well as for more interactivity.
- **Data tables** These tables show in the client side which have the pagination ability inbuilt and searching facility by any field in the tables.
- **Fusion charts** This is a tool for developing charts which are useful in creating management decisions.
- **Dom PDF** A library which was used to create PDF documents from the given PHP script.

## 4.3 THE ACTUAL IMPLEMENTATION

The system was divided into 8 modules and each module was developed by separately by following MVC (Model, View, and Controller) architecture. This guarantees high cohesion and low coupling between modules.

Figure 4.1 shows MVC file architecture in the system.

| _ptip ol_hr |                |
|-------------|----------------|
| 🖶 🔂 Sour    | ce Files       |
| 📄 🖶 🔁 E     | ootstrap       |
| 🗄 🖳 🚺 d     | common         |
| 📄 🖶 🕕 🗘 o   | SS             |
| 📄 🖶 🗭 f     | acebox         |
|             | mages          |
| i i 🔁 j     | s              |
| 📄 🗄 🖓 🖪     | nodules        |
| 📄 👘 📮       | b Home         |
| 📄 👘 📮       | backup         |
| 📄 👘 📮       | b leave        |
| 📄 😐 📮       | loanmanagement |
| 📄 🕀 🖓       | b login        |
| 📄 🕀 🖓       | b payroll      |
| 📄 🕀 🖓       | b report       |
| 📄 🖻 🖓 🔛     | b traning      |
|             | user           |
| 🗄 🔂 Inclu   | de Path        |
|             |                |

• Model - Model is the place where all the database connections and operation are handled.

• View - Contains all the interface files

• Controller - Controller manages user interaction with the model by taking the inputs from the user and instructing the model and view to perform actions based on the inputs.

Figure 4. 1 MVC folder architecture

## 4.4 MAJOR CODE SEGMENT

#### 4.4.1 Database Access

The System is connected to the database through the following code segment on connection.php file. Figure 4.2 shows dbconnection .php file

```
<?php

class dbconnection{

function connection(){

    $hostname="localhost";

    $un="root";

    $ps="";

    $db="ol_hrm";

    $con=new mysqli($hostname,$un,$ps,$db); //Connection string

    //Sql query

    return $con;

    }

}
```

Figure 4. 2 dbconnection. php file

#### 4.4.2 Login to system

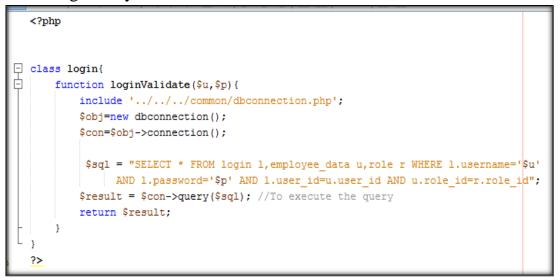

Figure 4. 3 login model

#### 4.4.3 Login controller

```
<?php
if(!isset($_SESSION)){ //If session is not existing
    session_start(); //Start the session
3
if($ POST['username']!="" && $ POST['password']!=""){
$uname=$ POST['username'];
$pass= sha1($ POST['password']);
include '../model/login.php';
$obj=new login();
$r=$obj->loginValidate($uname, $pass);//calling method of class
$nor=$r->num_rows;
if ($nor>0) {
    $row=$r->fetch assoc(); //A record has been assigned into an array
    $ SESSION['userinfo']=$row; //An array Assigns into a session
    $_SESSION['session_id']=time()."_".$row['user_id']; //Unquie ID
    header("Location:../view/dashboard.php");
3
else{
     $msg="Invalid User Name or Password";
    header("Location:../view/index.php?msg=$msg");
}
}
  else {
    $msg="Blank User Name or Password";
   header("Location:../view/index.php?msg=$msg");
3
echo $msg;
?>
```

Figure 4. 4 Login controller

#### 4.4.4 ADD/EDIT/DELETE Function

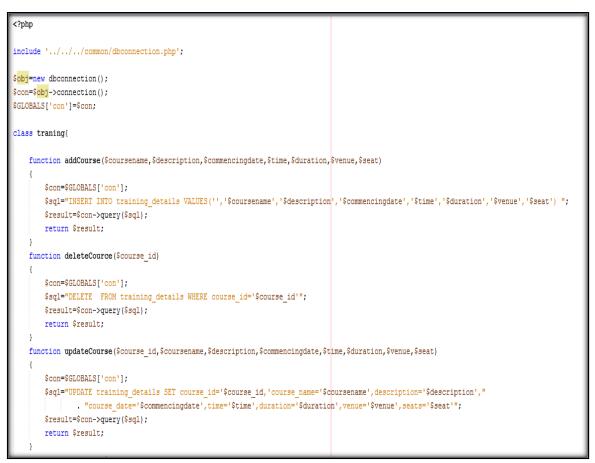

Figure 4. 5 Coding for add/edit/delete

#### 4.4.5 Reused component

Reused component are listed given below.

• Facebox

| <pre><script type="text/javascript"></pre></th></tr><tr><th><pre>jQuery(document).ready(function(\$){     \$('a[rel*=facebox]').facebox({         loadingImage: '//js/facebox/loading.gif',         closeImage: '//js/facebox/closelabel.png'</pre></th></tr><tr><td><pre>}); });</pre></td></tr><tr><td></script></pre> |
|----------------------------------------------------------------------------------------------------|
|----------------------------------------------------------------------------------------------------|

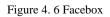

• Datatable

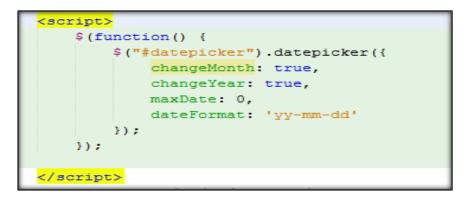

Figure 4. 7 Data table

✤ For more code segment please refer Code listing in Appendix F.

# **Chapter 5: EVALUTION**

## 5.1 INTRODUCTION

Software testing is a procedure of verifying and validating the system with a planned purpose. Testing is not about searching errors, its measures of how well the system is fitting to the planned purpose and error finding is one of the components of it. Verification and Validation are the main part of the testing. Validation is intended to answer the question whether we have structured the system what was intended by the user whereas verification is intended to answer the question "have we developed the system in corrected path?"

## 5.2 TESTING

Testing a code segment is testing an error to find out whether it performs in the code. A correct test cases has high chance of finding an error and the test case can be used to discover the unseen disputes in the system. In this phase the errors should be identified systematically and the process of identifying should be as simple as possible. The test data can be used to ensure the reliability and excellence of the system and the testing can be done to verify that the system meets correct requirement.

The testing starts with the implementation while developing the code that the system should be verified to check for the errors.

#### **Unit Testing**

Unit testing is targeted on the verification of the lowest unit of the system, as well as internal processing logic and internal data structures. This is accepted out as a part of coding task. The approaches are blackbox testing and white box testing. White box testing is most popular approach in unit testing but if the component is less-critical and too large, blackbox testing can be done.

White box Testing – This process is clearer since the code is reviewed and tested here.

Black box Testing – Only input and output outcome are taken into consideration and but not the system design or code. This technique is checked the intended output for each input.

#### **Integration Testing**

Integration testing is carried out after the individual system modules have been unit tested. After the unit testing, each individual module has to be integrated together to build the final system. Even though these separate code fragment pass the unit test, problems might happen when integrating them together. So integration testing include testing the integration of the individual modules to avoid such conflicts.

#### **Regression Testing**

A chance in the software should not be arisen for any errors to the system and a change one part of the software should not affected other part of the software. This tries to achieve through the regression testing.

#### System Testing

After completion of unit and integration testing, the complete system has to be tested in more truthful environment like to actual implementation to identify the errors which may occur in truthful environment.

#### **User Acceptance Testing**

At last the System ought to be tried with the clients so as to discover whether the functionalities said in the system detail are incorporated into the framework and to see whether the system can do its real environment.

| Π | D Function Testing procedure |                           | Expected output                    | Test<br>Priority |
|---|------------------------------|---------------------------|------------------------------------|------------------|
|   |                              | Login                     |                                    |                  |
| 1 | Login into the system        | Enter an Invalid user     | An error message will              | High             |
|   | (Negative)                   | name or password          | e or password appear 'Invalid user |                  |
|   |                              |                           | name or password'                  |                  |
| 2 | Login in to system           | Enter registered username | User will be logged in to          | High             |
|   |                              | and password              | system(dashboard page)             |                  |

## 5.3 TEST PLAN

| 3  | Logout of the system | Click the logout link in the User logout in the |                         | High |
|----|----------------------|-------------------------------------------------|-------------------------|------|
|    |                      | top bar                                         | system redirected index |      |
|    |                      |                                                 | page                    |      |
| 4  | Unauthorized access  | User try to access to the                       | Redirected to the Login | High |
|    | in the page          | system through URL                              | page                    |      |
|    |                      | without login in.                               |                         |      |
|    |                      |                                                 |                         |      |
| 5  | Unauthorized         | Try to access particular                        | Redirected to the       | High |
|    | access in the        | page throughout a URL                           | Login page              |      |
|    | page(logged in no    | without the privilege                           |                         |      |
|    | privileges)          | view                                            |                         |      |
|    |                      | Home                                            |                         |      |
| 6  | View messages        | Click link in 'Messages'                        | List of received        | Low  |
|    | received             |                                                 | messages will appear    |      |
| 7  | View all sent        | Click link in 'Sent                             | List of received        | Low  |
|    | messages             | messages'                                       | messages will appear    |      |
| 8  | View messages        | Click link in 'View' button                     | Message will be         | Low  |
|    |                      | next to messages                                | displayed in a pop up   |      |
|    |                      |                                                 | window                  |      |
|    |                      |                                                 |                         |      |
| 9  | Delete messages      | Click in 'Cross' button                         | Message will be delete  | Low  |
|    |                      | next to messages                                | success message         |      |
|    |                      |                                                 |                         |      |
| 10 | Send messages        | Fill the required field and                     | Message will be send to | Low  |
|    |                      | click Send button                               | recipient selected      |      |
|    |                      |                                                 |                         | High |
| 11 | Change Password      | Filling the form for change                     |                         |      |
|    | (Invalid)            | password with invalid                           | displayed               |      |
|    |                      | values for current                              |                         |      |
|    |                      | password or any other                           |                         |      |
|    |                      |                                                 |                         |      |

| 12 | Change Password    | Filling the form for Password will be |                            | High   |
|----|--------------------|---------------------------------------|----------------------------|--------|
|    | (Valid)            | change password with                  | changed                    |        |
|    |                    | valid values                          |                            |        |
| 13 | Change user role   | Click change button after             | User role will be          | High   |
|    |                    | selecting the user and                | changed                    |        |
|    |                    | giving the new user-role              |                            |        |
|    |                    |                                       |                            |        |
| 14 | Reset Password     | Click reset button after              | Password will be reset to  | High   |
|    |                    | selecting the user                    | HRMs                       |        |
|    |                    |                                       |                            |        |
| 15 | Take a backup      | Click the button 'Backup'             | Backup sql fill will be    | Low    |
|    |                    |                                       | download                   |        |
| 16 | Restore Database   | Click the button 'Restore'            | Uploaded sql file set as   | Low    |
|    |                    | and upload Sql database               | new database               |        |
|    |                    | file                                  |                            |        |
|    |                    |                                       |                            |        |
|    |                    | Employee Manageme                     | ent                        |        |
| 17 | View all Employee  | Click the link 'view                  | The list of employee will  | Medium |
|    |                    | employee'                             | be appear                  |        |
| 18 | Edit employee      | Fill the invalid values               | Error message will be      | High   |
|    | details(invalid)   | required field                        | display                    |        |
| 19 | Edit employee      | Try to change values in               | Changes are prohibited     | Medium |
|    | details(invalid)   | which are not allowed                 |                            |        |
|    |                    | (NIC ,Gender)                         |                            |        |
| 20 | Edit employee      | Can edit details in                   | Values will be updated     | Medium |
|    | details(invalid)   | required field                        | in database                |        |
| 21 | Add an Employee    | Submit the required field             | Error message will be High |        |
|    | (Invalid)          | with invalid values or no             | display                    |        |
|    |                    | values                                |                            |        |
| 22 | Adding an existing | Add already existing                  | Error message will be      | High   |
|    | employee           | details                               | display                    |        |
| 23 | Add an Employee    | Add valid details in to               | Employee will be add to    | High   |
|    |                    |                                       |                            |        |

|     |                      | Click in 'View' button      | Employee profile will be     | Low    |
|-----|----------------------|-----------------------------|------------------------------|--------|
|     | profile              |                             | display                      |        |
| 25  | Resign Employee      | Click in 'Resign' button    | Employee will be resign      | Medium |
| 26  | Undo resignation     | Click in 'Undo' button      | Employee will be add         | Medium |
|     |                      |                             | back                         |        |
| 27  | Promote employee     | Click in 'Promote' button   | Employee will be             | Medium |
|     |                      |                             | promoted with new            |        |
|     |                      |                             | designation                  |        |
| 28  | Add new              | Fill the invalid values or  | Error message will be        | Medium |
|     | designation(Invalid) | no values in designation    | display                      |        |
|     |                      | field                       |                              |        |
| 29  | Adding an existing   | Add already existing        | Error message will be        | Medium |
|     | designation          | designation                 | display                      |        |
| 30  | Add new              | Enter new designation       | Designation will be add      | Medium |
|     | designation(valid)   | name                        | to the system                |        |
| 31  | Edit designation     | Submit the new              | Designation will be          | Low    |
|     |                      | designation name            | updated                      |        |
| 32  | Delete designation   | Click the 'Delete' button   | Designation will not         | High   |
|     |                      | specific designation        | be deleted if there are any  |        |
|     |                      |                             | employees under that         |        |
|     |                      |                             | designation                  |        |
| 33  | Add new              | Fill the invalid values or  | Error message will be        | Medium |
|     | division(Invalid)    | no values in division field | display                      |        |
| 34  | Add new              | Enter new division name     | Division will be add to      | Medium |
|     | division(valid)      |                             | the system                   |        |
| 35  | Edit division        | Submit the new division     | Division will be updated Low |        |
| 2.4 | 5.1                  | name                        |                              |        |
| 36  | Delete division      | Click the 'Delete' button   | division will not            | High   |
|     |                      | specific division           | be deleted if there are any  |        |
|     |                      |                             | employees under that         |        |
|     |                      |                             | division                     |        |
|     |                      |                             |                              |        |
|     |                      |                             |                              |        |

|    |                                | Leave Managemen                                               | t                                                                                              |      |
|----|--------------------------------|---------------------------------------------------------------|------------------------------------------------------------------------------------------------|------|
| 37 | Apply for a Leave<br>(Invalid) | Provide invalid or empty<br>values for the required<br>fields | Error message will be display                                                                  | High |
| 38 | Apply for a Leave<br>(valid)   | Provide valid values<br>required fields                       | Application will be sent<br>to approval                                                        | High |
| 39 | View acting requests           | Click in acting<br>requests link                              | List of the request will be display                                                            | High |
| 40 | Confirm acting request         | Click in 'confirm'<br>button                                  | - ·                                                                                            |      |
| 41 | Ignore acting request          | Click in 'ignore'<br>After reviewing the<br>request           | Leave request will reject<br>and employee will<br>notify via message                           | High |
| 42 | View request to be confirmed   | Click in 'confirm' button                                     | List of request to be confirmed will be display                                                | High |
| 43 | Confirm the leave request      | Click 'Confirm' after<br>viewing the leave request            | Leave request will be<br>confirmed and employee<br>will notify via message                     | High |
| 44 | Reject leave request           | Click 'Reject' after viewing the leave request                | Leave request will reject<br>and employee will notify<br>via message                           | High |
| 45 | View leave history             | Click 'Leave history' link                                    | The number of<br>leaves obtained by the<br>user with the dates will<br>be displayed in a table | Low  |
| 46 | View pending leave<br>request  | Click 'Application status'<br>link                            | The request which is not<br>confirmed will be<br>appeared in the table                         | Low  |

| 47 | 17   Cancel pending leave   Click 'Cancel' button |                            | The specific leave        | Medium |
|----|---------------------------------------------------|----------------------------|---------------------------|--------|
|    | request                                           |                            | request will be delete    |        |
|    |                                                   |                            |                           |        |
|    |                                                   | Payroll Managen            | nent                      |        |
| 48 | View pay sheet of the                             | Click 'User Pay sheet'     | The pay sheet of the      | High   |
|    | employee                                          |                            | current month will be     |        |
|    |                                                   |                            | appear                    |        |
| 49 | Change pay sheet                                  | Submit the form            | Error message will be     | Medium |
|    | figures (invalid)                                 | of "Change figures" with   | display                   |        |
|    |                                                   | empty or invalid values    |                           |        |
|    |                                                   |                            |                           |        |
| 50 | Change pay sheet                                  | Submit the form with       | Figure will be updated    | Medium |
|    | figures (valid)                                   | valid numerical values     |                           |        |
|    |                                                   |                            |                           |        |
|    |                                                   | Training Manageme          | nt                        |        |
| 51 | Apply for a training                              | Submit the form without    | Error message will be     | High   |
|    | (Invalid)                                         | selecting course name      | display                   |        |
| 52 | Apply for a training                              | Submit the form selecting  | Training request will     | High   |
|    | (valid)                                           | course name                | forward to officer        |        |
| 53 | View request to be                                | Click the 'Request         | List of request to be     | High   |
|    | approved                                          | Approval' link.            | approved will be display  |        |
| 54 | Approve Training                                  | Click the 'Approve' after  | Training request will be  | High   |
|    | request                                           | viewing training requests. | approved and will be      |        |
|    |                                                   |                            | forwarded to the          |        |
|    |                                                   |                            | Training admin            |        |
|    |                                                   |                            |                           |        |
| 55 | Dismiss Training                                  | Click 'dismiss' after      | Training request will     | High   |
|    | request                                           | reviewing the request      | reject and employee will  |        |
|    |                                                   |                            | notify via message        |        |
| 56 | View request to be                                | Click 'Confirm             | List of the request to be | High   |
|    | confirmed                                         | application link           | confirmed will be         |        |
|    |                                                   |                            | display                   |        |

| 57 | Confirm training    | Click 'Confirm' after      | Training request will be  | High   |
|----|---------------------|----------------------------|---------------------------|--------|
|    | request             | viewing the                | confirmed employee        |        |
|    |                     | Training request           | will notify via message   |        |
|    |                     |                            |                           |        |
| 58 | Reject Training     | Click 'Reject' after       | Training request will     | High   |
|    | request             | viewing the                | reject and employee will  |        |
|    |                     | Training request           | notify via message        |        |
|    |                     |                            |                           | -      |
| 59 | View pending        | Click 'Application status' | The requests which are    | Low    |
|    | training request    | link                       | not yet confirmed will be |        |
|    |                     |                            | appeared in a table       |        |
| 60 | Cancel training     | Click 'Cancel' button      | The specific request will | Medium |
| 00 | request             |                            | be delete                 |        |
| 61 | View available      | Click 'View courses' link  | The details of            | Low    |
|    | courses             |                            | Training programs         |        |
|    |                     |                            | available will be         |        |
|    |                     |                            | displayed                 |        |
|    |                     |                            |                           |        |
| 62 | Add a new course    | Fill required field empty  | Error message will be     | Medium |
|    | (Invalid)           | or invalid values          | display                   |        |
|    |                     |                            |                           |        |
| 63 | Add a new course    | Fill required field with   | Details will be added     | Medium |
|    | (valid)             | valid values               |                           |        |
|    |                     |                            |                           |        |
| 64 | Edit course details | Update required field      | Error message will be     | Medium |
|    | (Invalid)           | empty or invalid values    | display                   |        |
|    |                     |                            |                           |        |
| 65 | Edit course details | Update required field with | Details will be added     | Medium |
|    | (valid)             | valid values               |                           |        |
|    |                     |                            |                           |        |
|    |                     |                            |                           |        |
|    |                     |                            |                           |        |
|    |                     |                            |                           |        |

|    | Loan Management               |                                                     |                                                                                           |      |  |
|----|-------------------------------|-----------------------------------------------------|-------------------------------------------------------------------------------------------|------|--|
| 66 | Apply for a loan<br>(invalid) | Provide empty or invalid values for required field  | Error message will be display                                                             | High |  |
| 67 | Apply for a loan<br>(valid)   | Provide correct values for required field           | Application will be sent<br>to acting approval                                            | High |  |
| 68 | View guarantor<br>request     | Click 'Guarantor request'<br>link                   | List of guarantor request will be display                                                 | High |  |
| 69 | Confirm guarantor request     | Click 'Accepted' after<br>viewing guarantor request | Application will be sent<br>to officer approval                                           | High |  |
| 70 | Ignore guarantor<br>request   | Click 'ignore' after<br>viewing guarantor request   | Loan request will reject<br>and employee will notify<br>via message                       | High |  |
| 71 | View request to be approved   | Click ' Application for<br>approval' link           | List of request will be displayed                                                         | High |  |
| 72 | Approve loan request          | Click 'Approve' after<br>viewing the requests       | Application will be<br>forward to loan admin                                              | High |  |
| 73 | Dismiss the loan request      | Click 'Dismiss' after<br>viewing the requests       | Loan request will reject<br>and employee will notify<br>via message                       | High |  |
| 74 | Confirm loan request          | Click 'Confirm' after<br>viewing loan request       | Loan request will be<br>confirmed and the<br>employee should be<br>notified via a message | High |  |
| 75 | Reject loan request           | Click 'Reject' after<br>viewing loan request        | Loan request will reject<br>and employee will notify<br>via message                       | High |  |
| 76 | View Pending loan<br>request  | Click 'application status'<br>link                  | The requests which are<br>not yet confirmed will be<br>appeared in a table                | Low  |  |

| 77 | Cancel loan request | Click 'Cancel' button     | The specific request will | Medium |
|----|---------------------|---------------------------|---------------------------|--------|
|    |                     |                           | be delete                 |        |
| 78 | View detail of loan | Click 'Loan details'      | The loan details will be  | Low    |
|    |                     |                           | display                   |        |
| 79 | Edit loan Details   | Fill required field empty | Error message will be     | Medium |
|    | (Invalid)           | or invalid values         | display                   |        |
| 80 | Edit loan Details   | Fill required field with  | Details will be update    | Medium |
|    | (valid)             | valid values              |                           |        |

#### Table 5. 1 High level Test plan

## **5.4 TEST CASES**

| Test Case id           | 21                          |                                                                                                    |        |  |  |
|------------------------|-----------------------------|----------------------------------------------------------------------------------------------------|--------|--|--|
| Test component         | New Recruitment             |                                                                                                    |        |  |  |
| Module Name            | Employee managem            | ent                                                                                                    |        |  |  |
| Test case              | Add new employee            | in to system(Invalid)                                                                                                    |        |  |  |
| <b>Expected Output</b> | Error message will o        | lisplay                                                                                                    |        |  |  |
| Test case descriptio   | n                           |                                                                                                    |        |  |  |
| No                     | Test case                   | Expected output                                                                                                    | STATUS |  |  |
| 1                      | Required field are<br>empty | Title*         Please Select the Title-         Please select the Title         Full Name         Please enter the Name in full         Address         Please enter the Address         NIC         Please enter a valid NIC | Pass   |  |  |
| 2                      | Full name Invalid           | Full Name<br>22<br>Only Text values are allowed                                                                                                    | Pass   |  |  |
| 3                      | NIC invalid                 | NIC<br>av1<br>Invalid NIC Number                                                                                                    | Pass   |  |  |

| 4 Mobile no invalid | Mobile No F<br>AA<br>Please enter a valid Phone number | Pass |
|---------------------|--------------------------------------------------------|------|
|---------------------|--------------------------------------------------------|------|

Table 5. 2 Test cases for add employee (invalid)

| Test Case id         | 23                        | 23                             |        |  |
|----------------------|---------------------------|--------------------------------|--------|--|
| Test component       | New Recruitment           |                                |        |  |
| Module Name          | Employee managem          | ent                            |        |  |
| Test case            | Add new employee i        | in to system(valid)            |        |  |
| Expected Output      | Success message will      | ll display                     |        |  |
| Test case descriptio | Test case description     |                                |        |  |
| ID                   | Test case Expected output |                                | STATUS |  |
| 1                    | NIC valid                 | NIC                            | Pass   |  |
|                      |                           | 881222051V<br>valid NIC Number |        |  |
| 2                    | Mobile no invalid         | Mobile no<br>+0940716328501    | Pass   |  |
|                      |                           | Valid Mobile No                |        |  |

Table 5. 3 Test cases for add employee valid value

| Test Case id           | 22                       |                                                  |        |
|------------------------|--------------------------|--------------------------------------------------|--------|
| Test component         | New Recruitment          |                                                  |        |
| Module Name            | Employee managem         | ent                                              |        |
| Test case              | Adding an existing       | employee in to system(valid)                     |        |
| <b>Expected Output</b> | Error message will d     | lisplay                                          |        |
| Test case descriptio   | n                        |                                                  |        |
| ID                     | Test case                | Expected output                                  | STATUS |
| 1                      | Enter an existing<br>NIC | NIC<br>881222051V<br>× NIC Number already exists | Pass   |

Table 5. 4 Test cases for add existing employee in the system

| Test Case id         | 37                               |                                                                                                    |        |  |
|----------------------|----------------------------------|----------------------------------------------------------------------------------------------------|--------|--|
| Test component       | Leave form submission            |                                                                                                    |        |  |
| Module Name          | Leave management                 | Leave management                                                                                                    |        |  |
| Test case            | Add new employee                 | in to system(Invalid)                                                                                                    |        |  |
| Expected Output      | Error message will d             | lisplay                                                                                                    |        |  |
| Test case descriptio | n                                |                                                                                                    | _      |  |
| No                   | Test case                        | Expected output                                                                                                    | STATUS |  |
| 1                    | Required field are<br>empty      | Type of Leave *         Please Select         Please select the Leave type         Category *         Please Select         Please select the Category         Reason         Please mention the reason         No of Days         Please select the No of Days | Pass   |  |
| 2                    | Not Selecting<br>acting employee | Acting Person*  Please Select  Please select the acting person                                                                                                    | Pass   |  |

#### Table 5. 5 Test cases for apply leave (invalid)

| Test Case id      | 38                                           |                                           |        |
|-------------------|----------------------------------------------|-------------------------------------------|--------|
| Test component    | Leave form subm                              | nission                                   |        |
| Module Name       | Leave manageme                               | ent                                       |        |
| Test case         | Apply for Leave                              | (valid)                                   |        |
| Expected          | Success message                              | e will display                            |        |
| Output            |                                              |                                           |        |
| Test case descrip | Test case description                        |                                           |        |
| ID                | Test case                                    | Expected output                           | STATUS |
| 1                 | Submit valid<br>values for<br>required field | Leave application submitted successfully. | Pass   |

Table 5. 6 Test cases for apply leave valid value

## 5.5 USER ACCEPTANCE TEST WITH CLIENT EVALUATION

User acceptance test was carried out with the feedback of the selected OL users. A simple evaluation test form used to evaluate OLHRMS overall function given below in figure 5.1

| La  | inka (Pvt) Ltd.                                                                            |              |             |              |                                        |
|-----|--------------------------------------------------------------------------------------------|--------------|-------------|--------------|----------------------------------------|
| Us  | ser Feedback Form                                                                          |              |             |              |                                        |
|     | R.D.A Chathuranga (For Firmputing)                                                         | nal year BF  | ſ project U | niversity of | Colombo School of                      |
| mod | ndly appreciate your feedbac<br>dification and enhancement.<br>ase indicate your rating by |              | -           |              |                                        |
| #   | Question                                                                                   | Very<br>good | Good        | Average      | Need to Improve                        |
| 1   | Interfaces are consistent<br>user friendly                                                 |              | -           |              |                                        |
| 2   | Easily navigational around the system                                                      | -            |             |              |                                        |
| 3   | Function and tasks<br>easily understandable                                                | ~            | 1.2         |              |                                        |
| 4   | Provide secure reliable information.                                                       | ~            |             |              |                                        |
| 5   | Save time                                                                                  | -            |             |              |                                        |
| 6   | Overall rating                                                                             | ~.           |             |              |                                        |
| Con | Fac                                                                                        | ity is       | tested      |              | <u>92 - 2229</u><br>26289.42 - 26 - 94 |
| Che | cked by :                                                                                  | ani pe       | 10 10       |              |                                        |
|     |                                                                                            |              |             | access )s    | NOKE (PUT) LTZ                         |

Figure 5. 1 Sample user evaluation form

According to above survey data was summarized. User evaluation summery shown in the figure 5.2. Client was happy with the functionalities of final system.

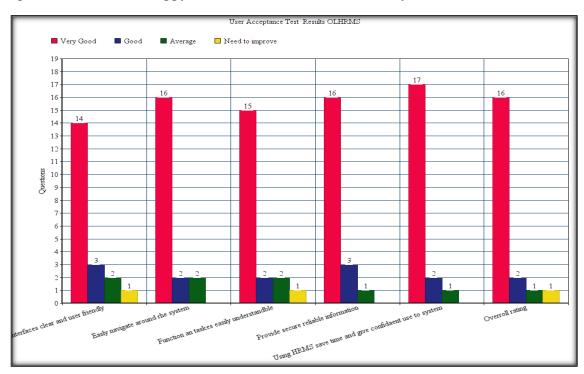

Figure 5. 2 User evaluation summary

# **Chapter 6: CONCLUTION**

## 6.1 INTRODUCTION

This chapter describes the overall status of the project with all success factors and also any deviation from the main project requirement.

## **6.2 CRITICAL EVALUTION**

When comparing with current manual HR procedure of OL, this system was rated on the highest by the majority of company's staff members.

Hence large volume of data are being processed day by day, this system plays a big role in handling those data effectively and efficiently. The staff members are also interested to use the system because it is easily understandable interface and user friendlily system.

This system has all the necessary HR functions of the company including Employee Information Management, Leave, Training, and Loan Management, Payroll information Management, Report generation.

Employee information management is mainly targeted on all the aspect of managing employee including recruitment, promotion and resignation. Leave management modules handle all the leave application and confirmation procedure .Loan management permits employee to grant loans according to their salary scale. Payroll modules provide salary details of the employees and report module provide all kind of management reports to make a decision easier.

When coming to the conclusion, minimizing big amount of manual paper working, ensuring the reliability, accuracy and security of the information. Minimizing data redundancy and less processing time can be taken as good sign of the system.

## 6.3 DEVIATION OF THE PROPSED SYSTEM

At the beginning of the system, OL wanted for a finger print attendance tracking system to manage employee's attendance and the agreed by the top management later they have asked for develop the system with other module first in order to go for attendance management system after the result of HRMS system there for that module was postponed to the future enhancement

## 6.4 PROBLEM FACED

- Referred a lot of manual document to gather requirement and get information
- Identify extract requirement was difficult due to lack of IT knowledge of staff members.
- Get some special authorization to handling some sensitive data.
- Changes had to be done by database and coding more often to fulfill new requirement identifying the development.

## 6.5 FUTURE IMPROVEMENT

- Develop the attendance management system. With the fingerprint machine.
- Provide SMS notification facility to send good information flowing.
- Develop the system to support small and medium devices.

### 6.6 LESSONS LEARNT

- Developing the project motivated me to apply my theoretical knowledge gained in IT in a practical situation.
- Working a time schedule is very important to these kind of project development.
- Develop a project improving my knowledge about PHP, MYSQL, BOOTSTRAP, AJAX, JAVASCRIPT, and CSS like technologies.
- To get backup of the system is good exercise when hardware and software disappointment.
- Errors and bugs should be fixed at the very first time they appear to avoid converting them bigger and difficult to fix later.

# REFERENCE

[1] Ian Somerville, 2002] Ian Somerville, Software Engineering, 6th edition,

[2] Orangehrm.com, about us [Online]

Available: http://www.orangehrm.com/orangehrm/aboutus.shtml

[3] Simplehrmlive.com, about Simple HRM [Online] Available:

http://www.simplehrmlive.com/about.html,

[4] Wikipedia contributors. *System design*. Available: http://en.wikipedia.org/wiki/Systems\_design

[5] Ian Somerville, "Object Oriented Design" in *Software Engineering*, 8th ed. Addison-Wesley, 2007, pp. 314-31

[6] Wikipedia contributors. *Unified Modeling Language* [Online]. Available: <u>http://en.wikipedia.org/wiki/Unified\_Modeling\_Language</u>

[7] Wikipedia contributors. (2014, March 20). *Unified Modeling Language* [Online]. Available: <u>http://en.wikipedia.org/wiki/Unified\_Modeling\_Language</u>

- [8] Wikipedia.org, Rational Unified Process [Online]Available: <u>https://en.wikipedia.org/wiki/Rational\_Unified\_Process</u>
- [9] Wikipedia.org, Database design [Online] Available: https://en.wikipedia.org/wiki/Database design

[10]GitHub. (2014, May 04). *PHP Mailer* [Online]. Available: https://github.com/PHPMailer/PHPMailer

## APPENIX A – SYSTEM DOCUMENTATION INRODUCTION

This document provide all the aspect of the system such as software and hardware requirement of the system. It will also give installation guidelines of the system.

## HARDWARE AND SOFTWARE REQUIRMENT

#### Hardware requirement

Table A.1 shows the hardware requirement of the system

| Hardware        | Recommended minimum requirement           |
|-----------------|-------------------------------------------|
| Processer       | Intel Pentium IV or higher processor      |
| Memory          | 1GB or more                               |
| Hard disk space | Minimum 500 GB disk space or higher       |
| Display         | 1024×728,High color 32bit display         |
| Internet        | Minimum 51 kbps or higher ADSL connection |
| Printer         | Inkjet or laser printer                   |

Table A. 1 Hardware requirement

#### Software requirement

Table A.2 shows software requirement of the system

| Software                  | Recommended minimum requirement              |
|---------------------------|----------------------------------------------|
| Operating system          | Windows XP or higher operating system        |
| Bundles                   | XAMMP server /WAMP or LAMP server            |
| IDE for code modification | Net beans                                    |
| Web Browser               | Mozilla Fire fox ,Google chrome or any other |
|                           | browser                                      |

Table A. 2 Software requirement

## SYSTEM INSTALLTION

1 Install the relevant software

- Download and Install XAMMP or WAMP server in server machine.(If server machine run with Linux can use LAMP sever also)
- Download and Install suitable web browser (Mozilla Firefox, Google chrome etc...)

2 Setting up the system

- Open 'C/xampp/htdocs' folder in the XAMMP( if server is WAMP 'C/wamp/www' or if server is LAMP 'C/lamp/var/www') and paste the OLHRM folder in the given CD
- Copy the icon given in CD-ROM paste it in desktop.
- Open the web browser and go to 'http://localhost/phpmyadmin'.
- Create the new data base named in 'ol\_hrm.'.
- Open newly created database and click 'Import' tab in given menu.
- Browse and select the ol\_hrm file in CD –ROM and click on 'Go' button.

3 Launching the system

• Before launching the system you must verify the Apache and MySQL server run in the machine. To do that Start->Programs-> Xampp control panel or Click on this icon of the taskbar

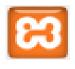

Figure A. 1 Xampp Icon

- See weather Apache and MySQL services run on the back ground if not start Apache and MySQL servers
- Click on the icon copied in the desktop to run the system and using valid username and password you can log in the system.
- Please refer Appendix C for guidelines for use the system.

## APPENIX B – DESIGN DOCUMENTATION USE CASE NARATIVES

Employee module

#### Use case description for adding a new employee to the system

| Use Case                                        | Adding new employee                               |  |
|-------------------------------------------------|---------------------------------------------------|--|
| Actor                                           | HR Executive                                      |  |
| Overview                                        |                                                   |  |
| Registering new emp                             | ployee in the system                              |  |
| <b>Pre-Condition</b>                            |                                                   |  |
| 1.The user must be b                            | between 18-55 years of age                        |  |
| 2.User should have a                            | a NIC or Passport no                              |  |
| Flow of Event                                   |                                                   |  |
| 1.Select the 'Add Er                            | 1.Select the 'Add Employee' link in the left menu |  |
| 2.Fill the form with relevant details           |                                                   |  |
| 3.Submit the details                            | 3.Submit the details                              |  |
| Post-Condition                                  |                                                   |  |
| 1. The new employe                              | 1. The new employee will added to the system.     |  |
| 2. User account of the employee will be created |                                                   |  |
|                                                 |                                                   |  |

Table B. 1 Use case description for adding a new employee to the system

#### Use case description for promote an employee

| Use Case                               | Promote employee                           |  |  |
|----------------------------------------|--------------------------------------------|--|--|
| Actor                                  | Divisional head                            |  |  |
| Overview                               |                                            |  |  |
| Registered employee                    | e in to company                            |  |  |
| <b>Pre-Condition</b>                   |                                            |  |  |
| 1. The employee mu                     | st work at least two years of the company. |  |  |
|                                        |                                            |  |  |
| Flow of Event                          | Flow of Event                              |  |  |
| 1.Select the 'Promote' button in table |                                            |  |  |
| 2.Select the new designation           |                                            |  |  |
| 3.Submit the details                   |                                            |  |  |
| Post-Condition                         |                                            |  |  |
| 1. The employee wil                    | l be promoted as new designation           |  |  |
|                                        |                                            |  |  |

Table B. 2 Use case description for promote employee to the system

#### Loan module

#### Use case description for apply a loan

| Use Case               | Apply a loan                   |  |
|------------------------|--------------------------------|--|
| Actor                  | All users                      |  |
| Overview               |                                |  |
| Any employee can a     | apply a loan                   |  |
| <b>Pre-Condition</b>   |                                |  |
| 1.User should be em    | ployee of Ocean Lanka          |  |
| 2.User should not ha   | ave pending loan               |  |
|                        |                                |  |
| Flow of Event          |                                |  |
| 1.Select the loan type |                                |  |
| 2.Enter Amount         | 2.Enter Amount                 |  |
| 3.Select the guarantor |                                |  |
| 4.Submit the form      |                                |  |
| <b>Post-Condition</b>  |                                |  |
| Loan application will  | ll be sent to further approval |  |

Table B. 3 Use case description for apply loan

### Training Module

#### Use case description for apply a Training

| Use Case                      | Apply a Training               |  |
|-------------------------------|--------------------------------|--|
| Actor                         | Actor All users                |  |
| Overview                      |                                |  |
| Any employee can a            | pply a any available courses   |  |
| <b>Pre-Condition</b>          |                                |  |
| 1.User should be em           | ployee of Ocean Lanka          |  |
| 2.Courses should be           | available                      |  |
| Flow of Event                 |                                |  |
| 1.Click the Apply Course link |                                |  |
| 2.Select the course name      |                                |  |
| 3. Submit the form            |                                |  |
| Post-Condition                |                                |  |
| Loan application wi           | ll be sent to further approval |  |

Table B. 4 Use case description for apply training

#### Leave Module

#### Use case description for apply a Leave

| Use Case               | Apply a leave                                    |  |  |  |  |  |  |  |
|------------------------|--------------------------------------------------|--|--|--|--|--|--|--|
| Actor                  | All users                                        |  |  |  |  |  |  |  |
| Overview               | Overview                                         |  |  |  |  |  |  |  |
| Any employee can a     | Any employee can apply a leave                   |  |  |  |  |  |  |  |
| <b>Pre-Condition</b>   | Pre-Condition                                    |  |  |  |  |  |  |  |
| 1.User should be em    | ployee of Ocean Lanka                            |  |  |  |  |  |  |  |
| 2.User should have 1   | 2.User should have remaining leave               |  |  |  |  |  |  |  |
|                        |                                                  |  |  |  |  |  |  |  |
| Flow of Event          |                                                  |  |  |  |  |  |  |  |
| 1.Fill the leave reque | est form                                         |  |  |  |  |  |  |  |
| 2. Given reason for g  | et the leave                                     |  |  |  |  |  |  |  |
| 3.Select the another   | 3.Select the another employee behalf the absence |  |  |  |  |  |  |  |
| 4.Submit the form      | 4.Submit the form                                |  |  |  |  |  |  |  |
| <b>Post-Condition</b>  |                                                  |  |  |  |  |  |  |  |
| Leave request will b   | e sent to further approval                       |  |  |  |  |  |  |  |

Table B. 5 Use case description for apply leave

#### Use case description for Cancel a Leave

| Use Case                        | Case Cancel a leave               |  |  |  |  |  |  |
|---------------------------------|-----------------------------------|--|--|--|--|--|--|
| Actor                           | All users                         |  |  |  |  |  |  |
| Overview                        |                                   |  |  |  |  |  |  |
| Any employee can a              | pply a leave                      |  |  |  |  |  |  |
| <b>Pre-Condition</b>            |                                   |  |  |  |  |  |  |
| User should have a p            | bending leave                     |  |  |  |  |  |  |
| Flow of Event                   |                                   |  |  |  |  |  |  |
| 1.Click 'Application            | 1.Click 'Application status' link |  |  |  |  |  |  |
| 2.Click on the 'cance           | 2.Click on the 'cancel' button    |  |  |  |  |  |  |
| <b>Post-Condition</b>           |                                   |  |  |  |  |  |  |
| Leave request will be cancelled |                                   |  |  |  |  |  |  |

Table B. 6 Use case description for cancel leave

## Payroll module

#### Use case description for Payroll Management

| Use Case                            | Payroll management                           |  |  |  |  |  |  |
|-------------------------------------|----------------------------------------------|--|--|--|--|--|--|
| Actor                               | All users                                    |  |  |  |  |  |  |
| Overview                            |                                              |  |  |  |  |  |  |
| User can view their pay sheet       |                                              |  |  |  |  |  |  |
| <b>Pre-Condition</b>                |                                              |  |  |  |  |  |  |
| User should be an em                | ployee of Ocean Lanka having a basic salary. |  |  |  |  |  |  |
| Flow of Event                       |                                              |  |  |  |  |  |  |
| 1.Click 'User Pay sheet' link       |                                              |  |  |  |  |  |  |
| 2.Click on the 'print' button       |                                              |  |  |  |  |  |  |
| <b>Post-Condition</b>               | Post-Condition                               |  |  |  |  |  |  |
| View the pay sheet can get printout |                                              |  |  |  |  |  |  |

Table B. 7 Use case description for payroll management

#### Report Module

#### Use case description for View report

| Use Case              | View report                             |  |  |  |  |  |  |
|-----------------------|-----------------------------------------|--|--|--|--|--|--|
| Actor                 | Manager                                 |  |  |  |  |  |  |
| Overview              |                                         |  |  |  |  |  |  |
| Managers can view a   | and print report                        |  |  |  |  |  |  |
| <b>Pre-Condition</b>  |                                         |  |  |  |  |  |  |
| User should hold man  | nagerial position.                      |  |  |  |  |  |  |
| Other modules should  | d function accurately                   |  |  |  |  |  |  |
| Flow of Event         |                                         |  |  |  |  |  |  |
| 1.Click on the speci  | fic report link                         |  |  |  |  |  |  |
| 2 Gives the required  | values.                                 |  |  |  |  |  |  |
| 3 Click on the 'print | 3 Click on the 'print' button           |  |  |  |  |  |  |
| <b>Post-Condition</b> | Post-Condition                          |  |  |  |  |  |  |
| Report can be view a  | Report can be view and can get printout |  |  |  |  |  |  |

Table B. 8 Use case description for view report

## SEQUENCE DIAGRAM

#### Login Module

#### Sequence diagram for login in to system

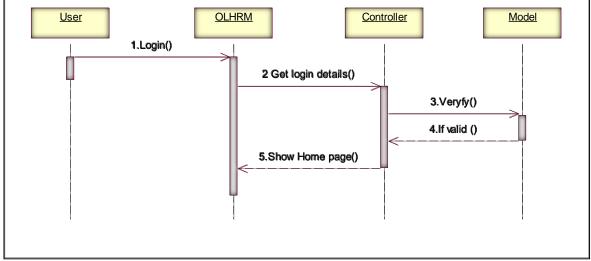

Figure B. 1 Sequence Diagram for login module

#### **Employee Module**

#### Sequence Diagram for adding new employee

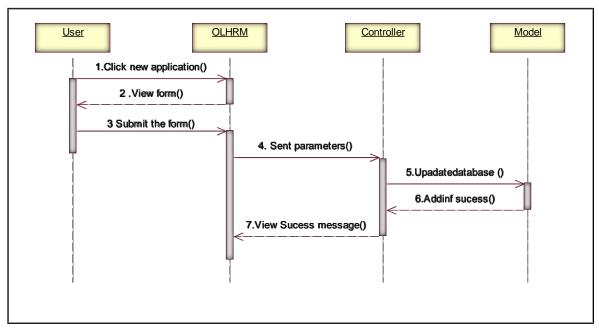

Figure B. 2 Sequence diagram for adding new employee

### Leave Module

#### Sequence diagram for applying a Leave

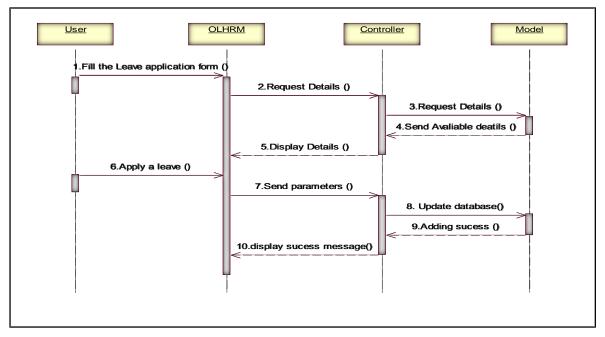

Figure B. 3 Sequence diagram for apply leave

## ACIVITY DIAGRAM

#### Loan Module

#### Activity diagram for apply loan

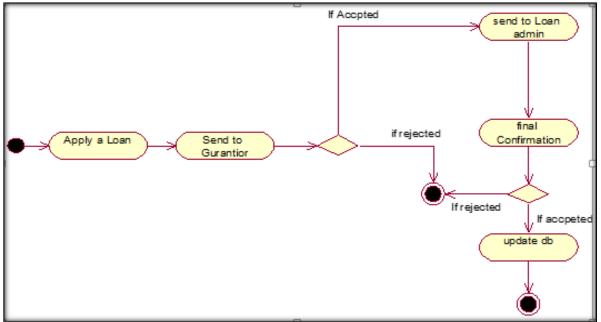

Figure B. 4 Activity diagram for apply loan

Leave Module

#### Activity diagram for leave module

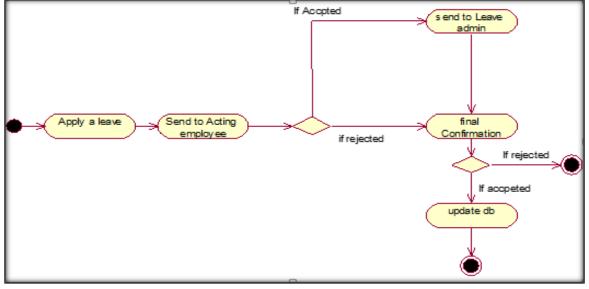

Figure B. 5 Activity diagram for approve leave

## USE CASE DIAGRAM

#### Home module

Use case diagram for internal message system

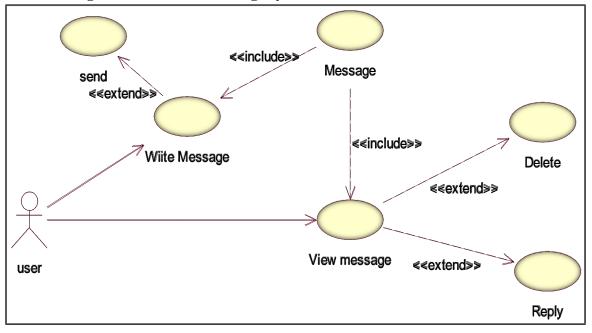

Figure B. 6 Use case diagram for Internal Messaging system

### Payroll module

#### Use case diagram for payroll management

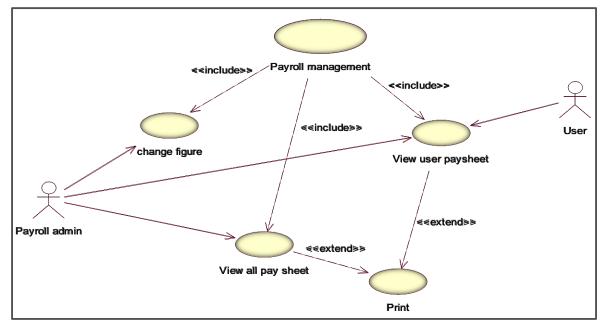

Figure B. 7 Use case diagram for Payroll module

#### Report Module

#### Use case diagram for report module

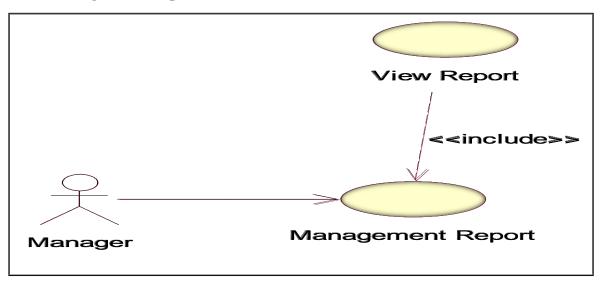

Figure B. 8 Use case diagram for report module

#### Leave Module

#### Use case diagram for leave module

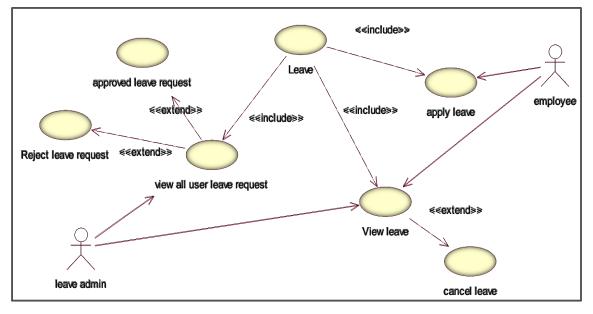

Figure B. 9 Use case diagram for leave module

#### **Training Module**

#### Use case diagram for Training module

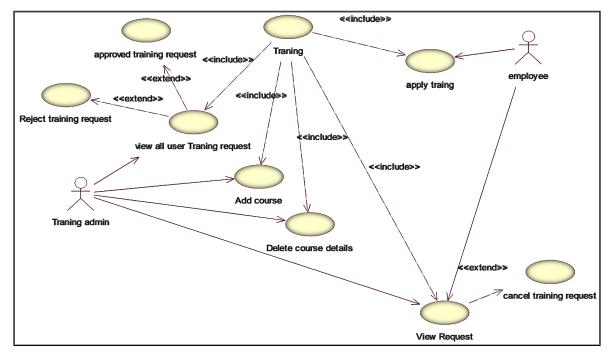

Figure B. 10 Use case diagram for Training module

# **APPENDIX C - USER DOCUMENTATION**

User documentation will support to the user how to system use. In this section doesn't covers all the functionalities by separately particular user level but get a idea about functionalities of the system.

## Login page

User can access the system using their user name & password.

| 🔒 Ple       | ase Login |
|-------------|-----------|
| 1           | Username  |
| *           | Password  |
| <b>•</b> 3L | pgin      |

Figure C. 1 Login Form

## Dashboard Page

After successful login user will directed to the dashboard page

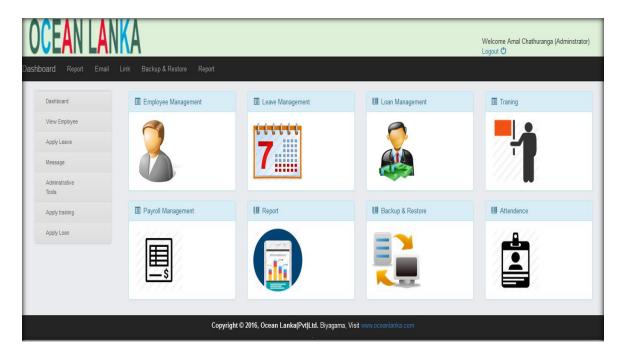

Figure C. 2 Dashboard page

## Employee management

In this table users can edit, view employee personal and qualification information

| <mark>ocea</mark> n la            | NKA            |              |                         |                                      |            |              | Welcome<br>Logout 🖒 |              | ıga (Adminstrator)      |
|-----------------------------------|----------------|--------------|-------------------------|--------------------------------------|------------|--------------|---------------------|--------------|-------------------------|
| shboard Report Ema                |                |              |                         |                                      |            |              |                     |              |                         |
|                                   |                |              | Navigation:             | Employee Management/View Employe     | es         |              |                     |              |                         |
| Employee<br>Management            | 🔳 Employee [   | Data         |                         |                                      |            |              |                     |              |                         |
| Add New                           |                |              |                         |                                      |            |              |                     |              |                         |
| Employee                          |                |              |                         |                                      |            |              |                     |              |                         |
|                                   | Show 10 v      | entries      |                         |                                      |            |              | Sear                | ch:          |                         |
| Add Qualifiction                  |                | D ¢          | Name                    | Division                             | 0          | Designation  | 0                   | 0            | 0                       |
| Create Division                   |                | 25           | Amal Chathuranga        | Human Resourse                       |            | IT EXECUTIVE | <b>(</b>            |              | -                       |
| Designation<br>Resign<br>Employee |                | 26           | Amal Chathuranga        | Information Technology               |            | IT EXECUTIVE | ۲                   |              | $\overline{\mathbf{x}}$ |
| Promote<br>Employee               | Ω              | 27           | Sarala Kumari           | Human Resourse                       |            | HR EXECUTIVE | <b>(</b>            |              |                         |
|                                   | -1             | 28           | Chathurika Peris        | Adminstration                        |            | Clerk        |                     |              |                         |
|                                   | Showing 1 to 4 | of 4 entries |                         |                                      |            |              |                     | First Previo | us 1 Next Last          |
|                                   |                |              |                         |                                      |            |              |                     |              |                         |
|                                   |                |              | Copyright © 2016, Ocear | n Lanka(Pvt)Ltd. Biyagama, Visit www | .oceanlank | a.com        |                     |              |                         |
|                                   |                |              |                         |                                      |            |              |                     |              |                         |

Figure C. 3 Employee management

In this table user can do Resign/promote/ Undo resignation employee but this operation only do authorize people with access privileges.

| board Report Em                       | ail Link Backup & Res                                                                                                    | tore R       | eport            |                              |              |         | Logout 😃 |                    |
|---------------------------------------|----------------------------------------------------------------------------------------------------|--------------|------------------|------------------------------|--------------|---------|----------|--------------------|
|                                       |                                                                                                    |              | Navigatio        | on: Employee Management/Empl | oyee Status  |         |          |                    |
| mployee<br>lanagement                 | 🔳 Employee                                                                                                    | Promote/ I   | Resignation      |                              |              |         |          |                    |
| dd New                                |                                                                                                    |              |                  |                              |              |         |          |                    |
| mployee                               |                                                                                                    | 1            |                  |                              |              |         |          |                    |
| dd Qualifiction                       | Show 10 v                                                                                                    | entries      |                  |                              |              |         | Search:  |                    |
|                                       |                                                                                                    | , D          | Name             | Division                     | Designation  | • •     |          | 0                  |
| reate Division<br>reate<br>esignation | and the second second sec | 25           | Amal Chathuranga | Human Resourse               | IT EXECUTIVE | Resign  | OPromote | Oundo              |
| esign<br>nployee                      |                                                                                                    | 26           | Amal Chathuranga | Information Technology       | IT EXECUTIVE | Resign  | Promote  | Oundo              |
| omote<br>sployee                      | Ω                                                                                                    | 27           | Sarala Kumari    | Human Resourse               | HR EXECUTIVE | *Resign | OPromote | Oundo              |
|                                       | 7                                                                                                    | 28           | Chathurika Peris | Adminstration                | Clerk        | Resign  | OPromote | Bundo              |
|                                       | Showing 1 to 4                                                                                                    | 1 of 4 entri | es               |                              |              |         | First F  | Previous 1 Next La |
|                                       |                                                                                                    |              |                  |                              |              |         |          |                    |

Figure C. 4 Promote, Resign Employee

## Leave Management

After submitting leave application form it will directed to leave requests form it will appear leave request of the user.

| OCEAN LANK                          | A                 |              |                      |                   |                          |                  | Welcome Amal<br>Logout ᠿ | Chathuranga (Adminstrator) |
|-------------------------------------|-------------------|--------------|----------------------|-------------------|--------------------------|------------------|--------------------------|----------------------------|
| D <b>ashboard</b> Report Email Link | Backup & Resto    |              |                      |                   |                          |                  |                          |                            |
|                                     |                   |              | Navigation: L        | _eave Managemen   | t/Leave Requests         |                  |                          |                            |
| Apply Leave                         | Your Leave n      | equests      |                      |                   |                          |                  |                          |                            |
| View request                        |                   |              |                      |                   |                          |                  |                          |                            |
| View Acting<br>request              | Show 10 v         | entries      |                      |                   |                          |                  | Search:                  |                            |
| Officer                             |                   | Leave type   |                      | Duration 🗘        | Subjected Employee       | Officer approval | Leave Status             | cancel Leave \$            |
| confirmation                        | 2016-09-27        | Annual       | 2016-09-30           | 1                 | Sarala Kumari            | pending          | pending                  | 8                          |
|                                     | 2016-09-29        | Annual       | 2016-09-05           | 01                | Sarala Kumari            | pending          | pending                  | 8                          |
|                                     | Showing 1 to 2 of | of 2 entries |                      |                   |                          |                  | Fir                      | st Previous 1 Next Last    |
|                                     |                   |              |                      |                   |                          |                  |                          |                            |
|                                     |                   |              |                      |                   |                          |                  |                          |                            |
|                                     |                   |              |                      |                   |                          |                  |                          |                            |
|                                     |                   | Соругі       | jht © 2016, Ocean La | anka(Pvt)Ltd. Biy | agama, Visit www.oceanla | anka.com         |                          |                            |
|                                     |                   |              | E. C                 |                   |                          |                  |                          |                            |

Figure C. 5 Leave requests page

After submitting leave form, leave request will be forward to acting employee he can view the leave and cab accept or ignore the leave.

| OCEAN LAN                | KA                          |                     |                            |            |              | Welcome S<br>Logout (り | arala Kumari (Leave admin) |      |
|--------------------------|-----------------------------|---------------------|----------------------------|------------|--------------|------------------------|----------------------------|------|
| Dashboard Report Email L | ink Backup & Restore Report |                     |                            |            |              |                        |                            |      |
|                          |                             | Navigation:         | Leave Management/Officer a | ppoval Sta | atus         |                        |                            |      |
| Apply Leave              | E Your Leave requests       |                     |                            |            |              |                        |                            |      |
| View request             |                             |                     |                            |            |              |                        |                            |      |
| View Acting<br>request   | Show 10 • entries           |                     |                            |            |              | Se                     | arch:                      |      |
| Officer                  | Request date                |                     | From                       | \$         | Designation  | \$<br>Leave Com.date   | View                       | \$   |
| confirmation             | 2016-09-29                  |                     | Amal Chathuranga           |            | IT EXECUTIVE | 2016-09-05             | View                       |      |
|                          | Showing 1 to 1 of 1 entries |                     |                            |            |              |                        | First Previous 1 Next L    | .ast |
|                          |                             |                     |                            |            |              |                        |                            |      |
|                          |                             |                     |                            |            |              |                        |                            |      |
|                          |                             |                     |                            |            |              |                        |                            |      |
|                          |                             |                     |                            |            |              |                        |                            |      |
|                          |                             |                     |                            |            |              |                        |                            |      |
|                          |                             |                     |                            |            |              |                        |                            |      |
|                          | Сор                         | yright © 2016, Ocea | n Lanka(Pvt)Ltd. Biyagama, | Visit www  |              |                        |                            |      |

Figure C. 6 Acting employee view

If it approved by acting employee application will be forwarded to final confirm stage

| OCEAN LANK                  | Ą                                                                                                    | Welcome Amal Chathuranga (Adminstrator)<br>Logout 🔿 |
|-----------------------------|----------------------------------------------------------------------------------------------------|-----------------------------------------------------|
| Dashboard Report Email Link | Backup & Restore Report                                                                                                    |                                                     |
|                             | Navigation: Leave Management/Final Confirm                                                                                                    |                                                     |
| Apply Leave                 | 🗮 Your Leave requests                                                                                                    |                                                     |
| View request                |                                                                                                    |                                                     |
| View Acting<br>request      | Show 10 v entries                                                                                                    | Search:                                             |
| O fficer<br>confirmation    | Apply date         User_id         Name         Leave type         From         Duration         Acting Status           2016-09-27         25         Amal Chathuranga         Annual         2016-09-30         1         confirmed | <ul> <li></li></ul>                                 |
|                             | Showing 1 to 1 of 1 entries                                                                                                    | First Previous 1 Next Last                          |
|                             |                                                                                                    |                                                     |
|                             | Copyright © 2016, Ocean Lanka(Pvt)Ltd. Biyagama, Visit www.oceanlanka.com                                                                                                    |                                                     |

Figure C. 7 Leave final Confirm

Messages

| Received message            | Sent m             | essage            | New Me                     | ssage                      | Unread mes | ssage                |                     |
|-----------------------------|--------------------|-------------------|----------------------------|----------------------------|------------|----------------------|---------------------|
| OCEAN LANKA                 |                    |                   |                            |                            |            | Welcome Amal Chathur | anga (Adminstrator) |
| Dashboard Report Email Link | Backup & Restore F | Report            |                            |                            |            |                      |                     |
| Dashboars                   | I Messages         |                   |                            |                            |            |                      |                     |
| Messages                    |                    | //                |                            |                            |            |                      |                     |
| Adminstrative<br>settting   | 📥 📤 🗵              |                   |                            |                            |            |                      |                     |
| View employee               | Receive            | ed Date           | From                       | Subject                    | View       | Reply                | Delete              |
| Apply Leave                 | 2016-09            | -30               | Sarala Kumari              | Leave Acting Request       | Read       | Reply                | 8                   |
| View Leave                  |                    |                   |                            |                            |            |                      |                     |
| View Course                 |                    |                   |                            |                            |            |                      |                     |
| Apply course                |                    |                   |                            |                            |            |                      |                     |
|                             |                    |                   |                            |                            |            |                      |                     |
|                             |                    |                   |                            |                            |            |                      |                     |
|                             |                    | Copyright © 2016, | Ocean Lanka(Pvt)Ltd. Biyag | ama, Visit www.oceanlanka. | com        |                      |                     |

Figure C. 8 Message View

| OCEAN LANKA                                                               |                    |          |         | _ |      | elcome Amal Chathura<br>gout 🖒 | nga (Adminstrator) |  |
|---------------------------------------------------------------------------|--------------------|----------|---------|---|------|--------------------------------|--------------------|--|
| D <b>ashboard</b> Report Email Link                                       | Backup & Restore F | То:      | v       |   |      |                                |                    |  |
| Dashboars                                                                 | I≣ Messages        | Subject: |         |   |      |                                |                    |  |
| Messages                                                                  |                    |          |         |   |      |                                |                    |  |
| Adminstrative<br>setting                                                  |                    | Message: |         |   |      |                                |                    |  |
| View employee                                                             | Receive            |          |         |   | View | Reply                          | Delete             |  |
| Apply Leave                                                               | 2016-09            | \$       | end SMS |   | Read | Reply                          | ×                  |  |
| View Leave                                                                |                    |          |         | _ |      |                                | •                  |  |
| View Course                                                               |                    |          |         |   |      |                                | ]                  |  |
| Apply course                                                              |                    |          |         |   |      |                                |                    |  |
|                                                                           |                    |          |         |   |      |                                |                    |  |
|                                                                           |                    |          |         |   |      |                                |                    |  |
| Copyright © 2016, Ocean Lanka(Pvt)Ltd. Biyagama, Visit www.oceanlanka.com |                    |          |         |   |      |                                |                    |  |

## New Message

Figure C. 9 New message View

## Message confirmation

| OCEAN LANKA                                                               |                                        |                                  | Welcome Sarala Kumari (Leave admin)<br>Logout O |                            |
|---------------------------------------------------------------------------|----------------------------------------|----------------------------------|-------------------------------------------------|----------------------------|
| Dashboard Report Email Link Bac                                           | ckup & Restore Report                  | Leave Acting Request             |                                                 |                            |
| Apply Leave                                                               | Request Date                           | 2016-09-29                       |                                                 |                            |
| View request                                                              | Employee I                             | nfo.                             |                                                 |                            |
| View Acting<br>request St                                                 | Emp.ID                                 | 25                               | Searc                                           | h:                         |
|                                                                           | Request date Designation               | Amal Chathuranga<br>IT EXECUTIVE | Leave Com.date                                  | ≎ View ≎                   |
| confirmation                                                              | 2016-09-29 Division                    | Human Resourse                   | 2016-09-05                                      | View                       |
| Sh                                                                        | howing 1 to 1 of 1 entries Leave Info. |                                  | F                                               | First Previous 1 Next Last |
|                                                                           | Leave comment                          | ces on 2016-09-05                |                                                 |                            |
|                                                                           | No.of Days                             | 01                               |                                                 |                            |
|                                                                           | Acting approva                         | I pending                        |                                                 |                            |
|                                                                           |                                        | Accept Ignore                    |                                                 |                            |
|                                                                           |                                        |                                  |                                                 |                            |
|                                                                           |                                        |                                  |                                                 |                            |
| Copyright © 2016, Ocean Lanka(Pvt)Ltd. Biyagama, Visit www.oceanlanka.com |                                        |                                  |                                                 |                            |

Figure C. 10 Confirmation Message

# Apply for Training

| OCEAN LAN                | KA                            |                                            |                    | Welcome Amal Chathuranga (Adminstrator)<br>Logout 🖒 |
|--------------------------|-------------------------------|--------------------------------------------|--------------------|-----------------------------------------------------|
| Dashboard Report Email I |                               |                                            |                    |                                                     |
|                          |                               | Navigation: Training/Apply Training        |                    |                                                     |
| Apply Training           | Apply for Training            |                                            |                    |                                                     |
| View Requset             |                               |                                            |                    |                                                     |
| Add Cource               | Employee Details              |                                            |                    |                                                     |
| View Cource              |                               |                                            |                    |                                                     |
| Approval Status          | Employee Id *                 | Full Name                                  | Division           | Designation*                                        |
|                          | 25                            | Amal Chathuranga                           | Human Resourse     | IT EXECUTIVE                                        |
|                          | Course Details                |                                            |                    |                                                     |
|                          | Application Date * 2016-09-30 | Cource Name *                              |                    |                                                     |
|                          |                               | Арр                                        | ty O               |                                                     |
|                          |                               |                                            |                    |                                                     |
| <                        | Copyright ©                   | 2016, Ocean Lanka(Pvt)Ltd. Biyagama, Visit | www.oceanlanka.com | >                                                   |

Figure C. 11 Apply for training

#### Available courses

| D <b>ard</b> Report Email | Link Backup & Restor | e Report                              |   |                 |   |          |   |                    | Logout | me Amal Cha | unuranga | y tarnin stru |
|---------------------------|----------------------|---------------------------------------|---|-----------------|---|----------|---|--------------------|--------|-------------|----------|---------------|
| ly Training               |                      |                                       |   |                 |   |          |   |                    |        |             |          |               |
| / Requset                 | I Avaliable Cou      | rcses                                 |   |                 |   |          |   |                    |        |             |          |               |
| Cource                    | Show 10 v e          | ntries                                |   |                 |   |          |   |                    | Se     | arch:       |          |               |
| v Cource                  | Course ld 4          | Course Name                           | 0 | Commencing Date | ¢ | Duration | ¢ | Venue              | ¢      | \$          |          | 0             |
| roval Status              | 1                    | Diploma in HR                         |   | 2016-09-21      |   | 6 months |   | NIBM               |        |             |          | ×             |
|                           | 2                    | fashion Designing                     |   | 2016-10-01      |   | 2month   |   | SLITA              |        |             |          | ×             |
|                           | 3                    | Diploma in MErchathdizing management  |   | 2016-11-09      |   | 1 Year   |   | SLITA              |        |             |          | ×             |
|                           | 4                    | Diploma in Fabric Technology          |   | 2016-12-07      |   | 1 Year   |   | SLITA              |        |             |          | ×             |
|                           | 5                    | Diploma in Linux System Adminstration |   | 2016-10-06      |   | 6 month  |   | ESOST METRO CAMPUS |        |             | ==       | x             |

Figure C. 12 Available courses

Training admin can View, Edit and Delete their request using this table

# View Course Details

|                         |               | - 1     |                           |                |                     | ,                |                    | Velcome Amal Cl<br>ogout () | iamuranya (Au | minstrator) |
|-------------------------|---------------|---------|---------------------------|----------------|---------------------|------------------|--------------------|-----------------------------|---------------|-------------|
| poard Report Email Link | Backup & Res  | store R |                           | Cours          | se Details          |                  |                    |                             |               |             |
| ply Training            | 🗏 Avaliable 0 | ourcses | Course Name               | Diploma in HR  | l                   |                  |                    |                             |               |             |
| ew Requset              |               |         | Description               | Covers all the | necessary aspects o | f Human Resource |                    |                             |               |             |
| Id Cource               | Show 10       | entries | Commence Date<br>Time     |                | 00am-12.00pm        |                  |                    | Search:                     |               |             |
| w Cource                | Course ld     | + Cours | Duration                  | 6 months       | oun-rz.odpin        |                  | Venue              |                             | 0 0           |             |
| proval Status           | 1             | Diplon  |                           | NIBM           |                     |                  | NBM                |                             |               | ß           |
|                         |               |         | No of Seat                | 03             |                     |                  |                    |                             |               | W           |
|                         | 2             | fashio  | n Designing               |                | 2016-10-01          | 2month           | SLITA              |                             |               | 8           |
|                         | 3             | Diplom  | a in MErchathdizing manag | ement          | 2016-11-09          | 1 Year           | SLITA              |                             |               | 8           |
|                         | 4             | Diplorr | a in Fabric Technology    |                | 2016-12-07          | 1 Year           | SLITA              |                             |               | 8           |
|                         | 5             | Diplom  | a in Linux System Adminst | ration         | 2016-10-06          | 6 month          | ESOST METRO CAMPUS |                             |               | 8           |

Figure C. 13 View Course Details

### Loan Management

After submitting the loan application page can be directed to the loan request page

| OCEAN LANKA                         | A              |              |             |                    |              |                        |     |                  | Welcom<br>Logout ( |       | Chathura  | ınga (Admin | nstrator) |
|-------------------------------------|----------------|--------------|-------------|--------------------|--------------|------------------------|-----|------------------|--------------------|-------|-----------|-------------|-----------|
| D <b>ashboard</b> Report Email Link | Backup & Resto | re Report    |             |                    |              |                        |     |                  |                    |       |           |             |           |
| View Loan                           | 🔳 Loans Requ   | est          |             |                    |              |                        |     |                  |                    |       |           |             |           |
| Apply For Loan                      |                |              |             |                    |              |                        |     |                  |                    |       |           |             |           |
| View Request                        | Show 10 v      | entries      |             |                    |              |                        |     |                  | Sea                | arch: |           |             |           |
| Add loans                           | Request ID     |              |             |                    | Amount (     |                        | \$  | Officer approval | Confirmation       | 0     | \$        | ¢           | \$        |
| Gurentior status                    | 1              | 2016-09-28   | 26          | Amal chathuranga   | 500000       | Pending                |     | Pending          | Pending            |       |           |             | 8         |
| Officer                             | Showing 1 to 1 | of 1 entries |             |                    |              | 1                      |     |                  |                    | Fir   | st Previo | ous 1 Nex   | xt Last   |
|                                     |                |              |             |                    |              |                        |     |                  |                    |       |           |             |           |
|                                     |                | Соруг        | ght © 2016, | Ocean Lanka(Pvt)Lt | d. Biyagama, | Visit www.oceanlanka.o | com |                  |                    |       |           |             |           |

Figure C. 14 Loan Requesting

# APPENDIX D - MANAGEMENT REPORT

EMPLOYEEE BY ADDRESS

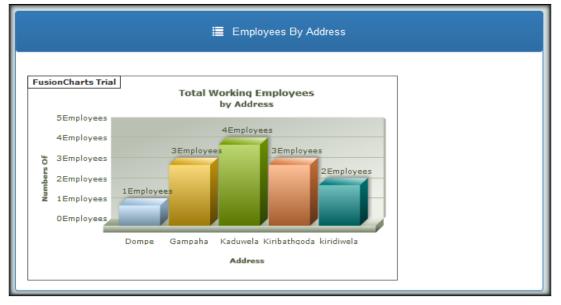

Figure D. 1 Employee by address

# EMPLOYEEE BY DIVISION

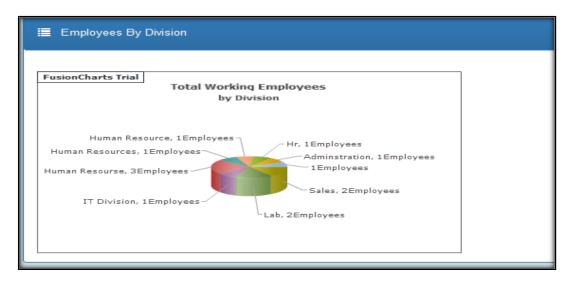

Figure D. 2 Employee by division

# EMPLOYEE BY NATIONALITY

| E E        | Employees By   | Nationality                               |
|------------|----------------|-------------------------------------------|
| Fusio      | onCharts Trial |                                           |
|            |                | Total Working Employees<br>by Nationality |
|            | 15Employees    |                                           |
|            | 12Employees    | 10Employees                               |
| of of      | 9Employees     |                                           |
| Numbers Of | 6Employees     |                                           |
| Z          | 3Employees     | 3Employees                                |
|            | OEmployees     |                                           |
|            |                | Muslim Sinhala<br>Gender                  |

Figure D. 3 Employee by Nationality

# EMPLOYEE BY GENDER

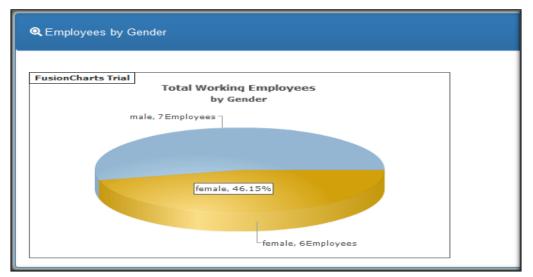

Figure D. 4 Employee by Gender

## REPORT OF ABSENT EMPLOYEE

| OCEAN LA                | NKA     |                                               |                                       |                                      | Welcome A                | mal Chathuranga (Adminstrator)<br>Logout 🖒 |
|-------------------------|---------|-----------------------------------------------|---------------------------------------|--------------------------------------|--------------------------|--------------------------------------------|
|                         |         | Human Resource Management Sys                 | tem,Ocean Lanka (Pvt) Ltd.            |                                      |                          |                                            |
| Dashboard Tracking Link |         |                                               |                                       |                                      |                          |                                            |
| General Report          |         |                                               | 🚔 Print                               |                                      | 1                        |                                            |
| Graphical Report        |         |                                               | Ocean Lanka (PVT) Lt                  |                                      |                          |                                            |
|                         |         |                                               | Biyagama EPZ, Walgama, Mal            |                                      |                          |                                            |
|                         |         | From:                                         | To:                                   | View                                 |                          |                                            |
|                         |         |                                               |                                       |                                      |                          |                                            |
|                         |         | Employe                                       | es Absent List 2017-11-01 *           | To 2017-12-31                        |                          | Date: 12/12/2017                           |
|                         | Emp.ID  | Full Name                                     | Division                              | Designation                          | Absent Date              | _                                          |
|                         | 9       | Nalaka Buddhadasa                             | Adminstraion<br>Information Technolog | General Manager                      | 2017-11-01<br>2017-11-02 |                                            |
|                         | 5       | Amal Chathuranga<br>Akila Chamikara Senanayke | Lab & Inspection                      | Lab Assitant                         | 2017-11-02 2017-11-02    |                                            |
|                         | 7<br>10 | Nawshad Abdulla<br>Fathima Husaain            | Prodution Planing                     | Head of division<br>Head of division | 2017-11-05<br>2017-11-07 |                                            |
|                         | 10      | Fathima Husaain                               | Lab & Inspection                      | Head of division                     | 2017-11-07               |                                            |
|                         |         |                                               |                                       |                                      |                          | Tel: 0112-501701/2 Fex : 011-2501013       |
|                         |         |                                               |                                       |                                      |                          |                                            |
| <                       | Co      | pyright © 2017, Ocean Lanka(Pvt)L             | td. Biyagama, Visit www.ocea          | nlanka.com                           |                          | >                                          |

Figure D. 5 Report of absent employee

# REPORT OF GRANTED LEAVE OF EMPLOYEE

| JUEAN LA                      | NKA                                           |                                                                                                    |                                                                                                    |                                                                                      | Welcome /                                               | Amal Chathuranga (Adminstrator)<br>Logout ひ |
|-------------------------------|-----------------------------------------------|----------------------------------------------------------------------------------------------------|----------------------------------------------------------------------------------------------------|--------------------------------------------------------------------------------------|---------------------------------------------------------|---------------------------------------------|
| ystem, Ocean Lanka (Pvt) Ltd. |                                               |                                                                                                    |                                                                                                    |                                                                                      |                                                         |                                             |
| shboard Tracking Link         | k Backup & Restore Report                     |                                                                                                    |                                                                                                    |                                                                                      |                                                         |                                             |
| Indoning Lin                  |                                               |                                                                                                    |                                                                                                    |                                                                                      |                                                         |                                             |
| General Report                |                                               |                                                                                                    | 🚔 Print                                                                                                    |                                                                                      |                                                         |                                             |
| Graphical Report              |                                               | Ocean<br>Block B ,Biyagama                                                                                                    | Lanka (PVT) Lt                                                                                                    |                                                                                      |                                                         |                                             |
|                               |                                               | From:                                                                                                    | To:                                                                                                    |                                                                                      | View                                                    |                                             |
|                               |                                               |                                                                                                    |                                                                                                    |                                                                                      |                                                         | Date: 12/12/2017                            |
|                               |                                               | Employees Leave Deta                                                                                                    | ails From 2017-11                                                                                                    | -01 To 2017-12-3                                                                     | 10                                                      | <b>Date:</b> 12/12/2017                     |
|                               | Emp                                           | Employees Leave Deta                                                                                                    | ils From 2017-11                                                                                                    |                                                                                      | No Of Days                                              | Date: 12/12/2017                            |
|                               | Emp.<br>1                                     | ID Name in full<br>Amal Chathuranga                                                                                                    | Granted Date 2017-11-01                                                                                                    | Leave Type<br>Sick                                                                   |                                                         | Date: 12/12/2017                            |
|                               | 1                                             | <b>ID Name in full</b><br>Amal Chathuranga<br>Amal Chathuranga                                                                                                    | <b>Granted Date</b><br>2017-11-01<br>2017-11-14                                                                                            | Leave Type<br>Sick<br>Annual                                                         |                                                         | Date: 12/12/2017                            |
|                               | 1<br>1<br>17                                  | <b>ID Name in full</b><br>Amal Chathuranga<br>Amal Chathuranga<br>Sureni de Mel                                                                                                    | <b>Granted Date</b><br>2017-11-01<br>2017-11-14<br>2017-11-02                                                                              | Leave Type<br>Sick<br>Annual<br>Annual                                               |                                                         | Date: 12/12/2017                            |
|                               | 1<br>1<br>17<br>18                            | ID Name in full<br>Amal Chathuranga<br>Amal Chathuranga<br>Sureni de Mel<br>Mayuran Gopinathen                                                                                                    | <b>Granted Date</b><br>2017-11-01<br>2017-11-14<br>2017-11-02<br>2017-11-11                                                                | Leave Type<br>Sick<br>Annual<br>Annual<br>Annual                                     |                                                         | Date: 12/12/2017                            |
|                               | 1<br>1<br>17                                  | ID Name in full<br>Amal Chathuranga<br>Amal Chathuranga<br>Sureni de Mel<br>Mayuran Gopinathen<br>Sureni de Mel                                                                                      | Granted Date<br>2017-11-01<br>2017-11-14<br>2017-11-02<br>2017-11-12<br>2017-11-24                                                         | Leave Type<br>Sick<br>Annual<br>Annual<br>Annual<br>Annual                           |                                                         | Date: 12/12/2017                            |
|                               | 1<br>1<br>17<br>18                            | ID Name in full<br>Amal Chathuranga<br>Amal Chathuranga<br>Sureni de Mel<br>Mayuran Gopinathen<br>Sureni de Mel<br>Amal Chathuranga                                                                  | <b>Granted Date</b><br>2017-11-01<br>2017-11-14<br>2017-11-02<br>2017-11-12<br>2017-11-24<br>2017-11-30                                    | Leave Type<br>Sick<br>Annual<br>Annual<br>Annual<br>Sick                             |                                                         | Date: 12/12/2017                            |
|                               | 1<br>1<br>17<br>18<br>17<br>1<br>1            | ID Name in full<br>Amal Chathuranga<br>Amal Chathuranga<br>Sureni de Mel<br>Mayuran Gopinathen<br>Sureni de Mel<br>Amal Chathuranga<br>Amal Chathuranga                                              | Granted Date<br>2017-11-01<br>2017-11-14<br>2017-11-02<br>2017-11-12<br>2017-11-24<br>2017-11-30<br>2017-11-08                             | Leave Type<br>Sick<br>Annual<br>Annual<br>Annual<br>Sick<br>Sick                     | No Of Days<br>1<br>1<br>1<br>1<br>1<br>1<br>1           | Date: 12/12/2017                            |
|                               | 1<br>1<br>17<br>18                            | ID Name in full<br>Amal Chathuranga<br>Amal Chathuranga<br>Sureni de Mel<br>Mayuran Gopinathen<br>Sureni de Mel<br>Amal Chathuranga<br>Amal Chathuranga<br>Akila Chamikara Senanayk                  | Granted Date<br>2017-11-01<br>2017-11-14<br>2017-11-02<br>2017-11-12<br>2017-11-24<br>2017-11-30<br>2017-11-08                             | Leave Type<br>Sick<br>Annual<br>Annual<br>Annual<br>Sick                             |                                                         | Date: 12/12/2017                            |
|                               | 1<br>1<br>17<br>18<br>17<br>17<br>1<br>1<br>5 | ID Name in full<br>Amal Chathuranga<br>Amal Chathuranga<br>Sureni de Mel<br>Mayuran Gopinathen<br>Sureni de Mel<br>Amal Chathuranga<br>Amal Chathuranga                                              | Granted Date<br>2017-11-01<br>2017-11-14<br>2017-11-02<br>2017-11-24<br>2017-11-24<br>2017-11-24<br>2017-11-20<br>2017-12-02<br>2017-12-03 | Leave Type<br>Sick<br>Annual<br>Annual<br>Annual<br>Annual<br>Sick<br>Sick<br>Annual | No Of Days<br>1<br>1<br>1<br>1<br>1<br>1<br>1           | Date: 12/12/2017                            |
|                               | 1<br>1<br>17<br>18<br>17<br>17<br>1<br>1<br>5 | ID Name in full<br>Amal Chathuranga<br>Amal Chathuranga<br>Sureni de Mel<br>Mayuran Gopinathen<br>Sureni de Mel<br>Amal Chathuranga<br>Amal Chathuranga<br>Akila Chamikara Senanayk<br>Anjana Perera | Granted Date<br>2017-11-01<br>2017-11-14<br>2017-11-02<br>2017-11-24<br>2017-11-24<br>2017-11-24<br>2017-11-20<br>2017-12-02<br>2017-12-03 | Leave Type<br>Sick<br>Annual<br>Annual<br>Annual<br>Sick<br>Sick<br>Annual<br>Sick   | No Of Days<br>1<br>1<br>1<br>1<br>1<br>1<br>1<br>2<br>1 | Date: 12/12/2017                            |

Figure D. 6 Report of granted leave of employee

## REPORT OF GRANTED LOAN OF EMPLOYEE

| Human Resource Management System, Ocean Lanka (PVr) Ltd.         Dashboard       Tracking       Link       Backup & Restore       Report         General Report                                                                                                    | General Report   |
|----------------------------------------------------------------------------------------------------|------------------|
| General Report Graphical Report Graphical Report Graphical Report Graphical Report Ccean Lanka (PVT) Ltd. Block B, Blyagama EPZ, Walgama, Malwana Srilanka From: To: Uiew Date: 12/12/20                                                                                                    | General Report   |
| Graphical Report                                                                                                    |                  |
| Block B, Blyagama EPZ, Walgama, Malwana Srilanka       From:     To:       View   Date: 12/12/20                                                                                                    | Graphical Report |
| From: To: View Date: 12/12/20                                                                                                    |                  |
| Date: 12/12/20                                                                                                    |                  |
|                                                                                                    |                  |
|                                                                                                    |                  |
|                                                                                                    |                  |
|                                                                                                    |                  |
|                                                                                                    |                  |
| Emp.ID Name in full Division Designation Loan Type Amount Date                                                                                                    |                  |
| 1 Akila Chamikara Senanayke Lab & Lab Markara Senanayke Inspection Source Source Sourc |                  |
| 16 Amal Chathuranga Information Admin Housing Loan 500000.00 2017-11-10<br>Technolo                                                                                                    |                  |
|                                                                                                    |                  |
| Tel: 0112-601701/2 Fax : 011-2601013                                                                                                    |                  |
|                                                                                                    |                  |
| Copyright © 2017, Ocean Lanka(Pvt)Ltd. Biyagama, Visit www.oceanlanka.com                                                                                                    |                  |

Figure D. 7 Report of granted loan of employee

# REPORT OF CURRENT EMPLOYEE IN THE COMPANY(PDF)

Figure D. 8 Report of current employee in the company (PDF)

# **APPENDIX E - TEST RESULT**

| Test<br>case<br>id | Actual out put                                                                                                    | Status |
|--------------------|----------------------------------------------------------------------------------------------------|--------|
| 36                 | Employee Details  Employee Id* Employee Id* | Pass   |
|                    | Leave Details         Application Date *         2016-09-28         Type of Leave *         Category *         Leave commencing Date *         Full Day         Please select the Leave type                                                                                                    |        |
|                    | No of Days Reason Acting Person*       S     Please Select                                                                                                    |        |
| 37                 | Leave application submitted successfully.                                                                                                    | Pass   |
| 38                 | Acting request confirmed.                                                                                                    | Pass   |
| 39                 | Acting request rejected.                                                                                                    | Pass   |
| 40                 | Received date:       2016-09-29         From:       Sarala Kumari         Subject:       Leave Acting Request         Your Leave Acting request is ignored by Sarala         Message:                                                                                                    | Pass   |

| 41 | Leave has been approved.                                                                                                    | Pass |
|----|----------------------------------------------------------------------------------------------------|------|
|    |                                                                                                    |      |
| 42 | Received date:       2016-09-29         From:       Leave admin         Subject:       Leave Request         Your Leave request is accepted .         Message: | Pass |
| 43 | Leave has been rejected.                                                                                                    | Pass |
| 44 | Received date:       2016-09-29         From:       Leave admin         Subject:       Leave Request         Your Leave request is rejected .                  | Pass |

Table E. 1 Test Result for leave module

# **APPENDIX F- CODE LISTING** FORM VALIDATION USING JAVA SCRIPT

| <pre>\$(document).ready(function(){</pre>                                                               |                                             |
|----------------------------------------------------------------------------------------------------|---------------------------------------------|
| <pre>\$("#btnnext").click(function() {</pre>                                                            |                                             |
|                                                                                                    |                                             |
| <pre>var title = \$ ('#title').val();</pre>                                                             |                                             |
| <pre>var fullname = \$('#fullname').val();</pre>                                                        |                                             |
| 1/                                                                                                    |                                             |
|                                                                                                    |                                             |
| if (title == "") { // Title Validation                                                                  |                                             |
| <pre>\$('#title').css('border-color', 'red');</pre>                                                     |                                             |
| <pre>\$ ('#titleError').show(1000);</pre>                                                               |                                             |
|                                                                                                    |                                             |
| return false;                                                                                           |                                             |
| }                                                                                                    |                                             |
| else {                                                                                                  |                                             |
| <pre>\$('#title').css('border-color', '#a7cb8e');</pre>                                                 |                                             |
| <pre>\$('#titleError').hide();</pre>                                                                    |                                             |
|                                                                                                    |                                             |
|                                                                                                    |                                             |
| <pre>if (fullname == "") { // Fullname Validation     \$('#fullname').css('border-color', 'red');</pre> |                                             |
| <pre>\$ ('#rullname').CSS('border-color', 'red'); \$ ('#nameError').show(1000);</pre>                   |                                             |
| \$ ('#nameError').Show(1000);<br>\$ ('#nameError2').hide();                                             |                                             |
| <pre>&gt; ('#nametriorz').hide();</pre>                                                                 |                                             |
| return false;                                                                                           |                                             |
| }                                                                                                    |                                             |
| else if (!fullname.match('^[a-zA-Z ]*\$')) { // Check                                                   | s if the fullname only contains text values |
| <pre>\$('#fullname').css('border-color', 'red');</pre>                                                  |                                             |
| \$ ('#nameError2').show(1000);                                                                          |                                             |
| <pre>\$('#nameError').hide();</pre>                                                                     |                                             |
|                                                                                                    |                                             |
| return false;                                                                                           |                                             |
| }                                                                                                    |                                             |
| else {                                                                                                  |                                             |
| <pre>\$('#fullname').css('border-color', '#a7cb8e');</pre>                                              |                                             |
| <pre>\$('#nameError').hide();</pre>                                                                     |                                             |
| <pre>\$('#nameError2').hide();</pre>                                                                    |                                             |
| }                                                                                                    |                                             |

Figure F. 1 JavaScript validation

#### FORM VALIDATION USING AJAX

| function checkPhone (phone) {                                                                                                    |                                         |
|----------------------------------------------------------------------------------------------------|-----------------------------------------|
| <pre>if ((phone.length != 10)   </pre>                                                                                                    |                                         |
| (isNaN(phone)))                                                                                                    |                                         |
| {                                                                                                    |                                         |
| <pre>\$('#phoneError').html("<invalid font="" number<="" phone="">\n<input< pre=""></input<></invalid></pre>                                    | type='hidden' id='phoneInvalid' name='l |
| <pre>\$ ('#phoneError').show(); }</pre>                                                                                                    |                                         |
| else {                                                                                                    |                                         |
| <pre>\$('#phoneError').html("<input id="phoneInvalid&lt;/pre&gt;&lt;/td&gt;&lt;td&gt;" name="phoneInvalid" type="hidden" value="yes"/>").</pre> |                                         |
| <pre>var request = \$.ajax({</pre>                                                                                                    |                                         |
| url: "/controller/userconreoller.php",                                                                                                    |                                         |
| type: "POST",                                                                                                    |                                         |
| <pre>data: {phone: phone, action: 'check phone'},</pre>                                                                                         |                                         |
| dataType: "html"                                                                                                    |                                         |
| <pre>};</pre>                                                                                                    |                                         |
| request.done(function(msg) {                                                                                                    |                                         |
| <pre>\$ ('#phoneError').html (msg);</pre>                                                                                                    |                                         |
| <pre>\$('#phoneError').show();</pre>                                                                                                    |                                         |
| <pre>\$('#phoneError2').hide();</pre>                                                                                                    |                                         |
| });                                                                                                    |                                         |
| request.fail(function(jgXHR, textStatus) {                                                                                                    |                                         |
| <pre>alert("Reuest failed: " + textStatus);</pre>                                                                                               |                                         |
| return false;                                                                                                    |                                         |

Figure F. 2 Ajax validation

#### COMMON QUERY

```
$obj=new dbconnection(); // To create an object using dbconnection class
$con=$obj->connection(); // To call a function called connection
$GLOBALS['con']=$con; // To create a global variable any where it can be used
class query{
       function disRole() {
             $con=$GLOBALS['con'];
$sql="SELECT * FROM role";
$result=$con->query($sql);
return $result;
       ъ
       function getTraningdetails()
                  $con=$GLOBALS['con'];
$sql="SELECT * FROM training_details ";
$result=$con->query($sql);
return $result;
       function viewCourse($course_id)
     £
            $con=$GLOBALS['con'];
$sql="SELECT * FROM training_details WHERE course_id='$course_id'";
           $result=$con->query($sql);
return $result;
    }
     function getEmployeedetails()
     £
            $con=$GLOBALS['con'];
$sql="SELECT * FROM employee_deatail";
            $result=$con->query($sql);
return $result;
```

Figure F. 3 Common Query

## COMMIT AND ROLLBACK

| php</th                                                                                                    |
|----------------------------------------------------------------------------------------------------|
| <pre>include '//common/dbconnection.php';</pre>                                                                                                    |
| <pre>\$obj = new dbconnection();</pre>                                                                                                    |
| <pre>\$con = \$obj-&gt;connection();</pre>                                                                                                    |
| <pre>\$GLOBALS['con'] = \$con;</pre>                                                                                                    |
| class leave {                                                                                                    |
| <pre>function applyleave(\$user_id, \$fullname, \$division, \$designation, \$application_date, \$category, \$leavecommencedate, \$days, \$reason, \$person) {     \$con = \$GLOBALS['con'];</pre>                                                              |
| <pre>\$con-&gt;query("START TRANSACTION");</pre>                                                                                                    |
| <pre>\$sql1 = "INSERT INTO leave_request VALUES"     . "('','\$application_date','\$user_id','\$fullname','\$division','\$designation','\$category','\$leavecommencedate',"     . "'\$days','\$reason','\$person', 'pending', 'pending', 'pending','')";</pre> |
| <pre>\$sql2 = "INSERT INTO sms(sender_id, name, receiver_id, subject, body, date, status) VALUES</pre>                                                                                                    |
| ('\$user_id','\$fullname','\$person','Leave acting request','You have a leave acting request from \$fullname. "                                                                                                    |
| "Go to Leaves section to respond.','\$application_date','new')";                                                                                                    |
| if (\$con->query(\$sql1) && \$con->query(\$sql2)) {                                                                                                    |
| <pre>\$con-&gt;query("COMMIT");</pre>                                                                                                    |
| } else {                                                                                                    |
| <pre>\$con-&gt;query("ROLLBACK");</pre>                                                                                                    |
|                                                                                                    |
| I .                                                                                                    |

Figure F. 4 Commit & Roll back

#### LEAVE ACCEPTING AND REJECTING

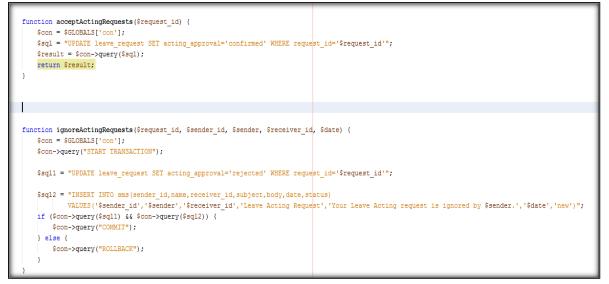

Figure F. 5 Leave accepting & rejecting

#### MODEL

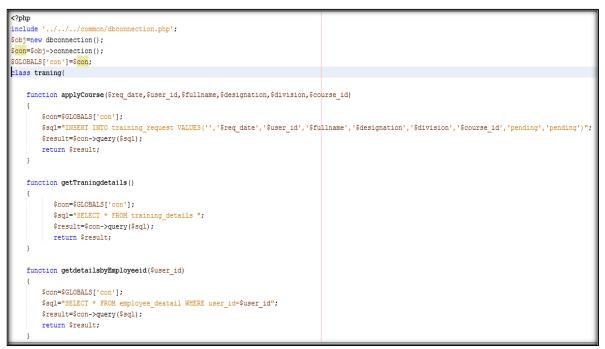

Figure F. 6 Model

## CONTROLLER

|                                                                                                    | _ |
|----------------------------------------------------------------------------------------------------|---|
| <7php                                                                                                    |   |
| include '/model/traningmodel.php's                                                                                                    |   |
| Sobj = new traning();                                                                                                    |   |
| Saction = S_REQUEST['action'];                                                                                                    |   |
|                                                                                                    |   |
| awitch (Saction) (<br>case 'add_training')                                                                                                    |   |
| addraing();                                                                                                    |   |
| break/                                                                                                    |   |
| case 'cancelRequest';                                                                                                    |   |
| cancelRequest();                                                                                                    |   |
| break:                                                                                                    |   |
| care 'cancelCourse's                                                                                                    |   |
| cancelcourse();                                                                                                    |   |
| break                                                                                                    |   |
| case 'add_courses';                                                                                                    |   |
| addcourses();                                                                                                    |   |
| break)                                                                                                    |   |
| case 'edit_course';                                                                                                    |   |
| editCourse();<br>break;                                                                                                    |   |
| DIEGE                                                                                                    |   |
| function additaining() (                                                                                                    |   |
|                                                                                                    |   |
| <pre>&amp;req_date = &amp;_POST['applicationdate'];</pre>                                                                                                   |   |
| <pre>fuser_id = f_POST['Empid'];</pre>                                                                                                    |   |
| <pre>\$fullmame = \$_POST['fullmame'];</pre>                                                                                                    |   |
| <pre>\$designation = \$_POST['Designation'];</pre>                                                                                                    |   |
| <pre>\$division = \$_FOST['division'];</pre>                                                                                                    |   |
| <pre>\$course_id = \$_POST['coursename'];</pre>                                                                                                    |   |
|                                                                                                    |   |
| require_once '/model/traningmodel.php';                                                                                                    |   |
| <pre>\$obj=new traning();<br/>\$obj=&gt;applyCourse(\$req_date, Suser_id, \$fullname, Sdesignation, \$division, \$course_id);</pre>                         |   |
| <pre>soc)-soppyCollecting(steg_atce, substant, statistics, substant, substant, substant, socialse_td);<br/>header("Location:./View/Viewrequest.php";)</pre> |   |
| TARAT I TARAT TARAT TARAT TARAT TARAT TARAT TARAT                                                                                                    |   |
| function cancelcourse() (                                                                                                    |   |
|                                                                                                    |   |
| <pre>Sreq_id = S_RECURST('req_id');</pre>                                                                                                    |   |
| require_once '/model/traningmodel.php':                                                                                                    |   |
| <pre>\$obj = new training();</pre>                                                                                                    |   |
| <presobj->deleteRequest(\$req_id);</presobj->                                                                                                    |   |
| if (\$r) (                                                                                                    |   |
| <pre>Smag = "req_id : " . Sreq_id . " has been deleted";</pre>                                                                                              |   |
| Sid = 1;                                                                                                    |   |
| ) else {                                                                                                    |   |
| <pre>\$mag = "req_id : " . \$req_id . " has notbeen deleted";</pre>                                                                                         |   |
| \$id = 0;                                                                                                    |   |
| 3                                                                                                    |   |
| \$m = base64_encode(\$msg);                                                                                                    |   |
| header("Location:/view/viewcourses.php?msg="\$m'&id="\$id"");                                                                                               |   |
|                                                                                                    |   |
| )                                                                                                    |   |
| function editCourse()                                                                                                    |   |
|                                                                                                    |   |
| <pre>\$course id=\$ POST['course id'];</pre>                                                                                                    |   |
| <pre>\$coursename = \$ POST['course name'];</pre>                                                                                                    |   |
| <pre>\$description = \$ POST['description'];</pre>                                                                                                    |   |
| <pre>\$commencingdate = \$ POST['course date'];</pre>                                                                                                    |   |
| <pre>\$time = \$ FOST['time'];</pre>                                                                                                    |   |
| <pre>\$duration = \$ POST['duration'];</pre>                                                                                                    |   |
| Svenue = S POST['venue'];                                                                                                    |   |
| Stend = \$ POSI('sende');                                                                                                    |   |
| aves - a tori toric 1:                                                                                                    |   |
|                                                                                                    |   |
| require_once '/model/traningmodel.php':                                                                                                    |   |
| Sobj = new traning();                                                                                                    |   |
| <pre>\$obj-&gt;updateCourse(\$course_id,\$coursename, \$description, \$commencingdate, \$time, \$duration, \$venue, \$seat);</pre>                          |   |
| 3                                                                                                    |   |
|                                                                                                    |   |
|                                                                                                    |   |

Figure F. 7 Controller

### CODING FOR PRINTING A DOCUMENT

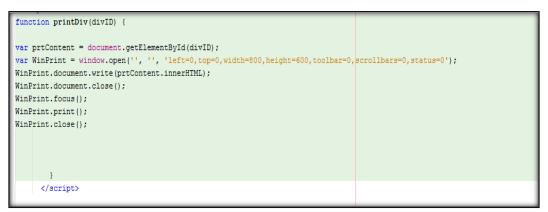

Figure F. 8 Document Printing

#### CODING FOR EMAIL CONFIRMATION

| <pre>\$mail = new PHPMailer;</pre>                                           |
|------------------------------------------------------------------------------|
| <pre>\$mail-&gt;isSMTP();</pre>                                              |
| <pre>\$mail-&gt;SMTPAuth=true;</pre>                                         |
|                                                                              |
| <pre>\$mail-&gt;Host = 'smtp.gmail.com';</pre>                               |
| <pre>\$mail-&gt;Username='chathurangaa9c@gmail.com';</pre>                   |
| <pre>\$mail-&gt;Password='chathuranga@1988';</pre>                           |
| <pre>\$mail-&gt;SMTPSecure='ssl';</pre>                                      |
| <pre>\$mail-&gt;Port=465;</pre>                                              |
|                                                                              |
| <pre>\$mail-&gt;From="";</pre>                                               |
|                                                                              |
| <pre>\$mail-&gt;FromName='HRMS';</pre>                                       |
| <pre>\$mail-&gt;addAddress(\$row['email'],\$row['fullname']);</pre>          |
|                                                                              |
| <pre>\$mail-&gt;isHTML(true);</pre>                                          |
|                                                                              |
| <pre>\$mail-&gt;Subject='Confirmation of your user name and password';</pre> |
| <pre>\$mail-&gt;Body= \$html;</pre>                                          |
| <pre>\$mail-&gt;AltBody = \$html;</pre>                                      |
|                                                                              |
| if(\$mail->send()){                                                          |
| \$m="Yes";                                                                   |
|                                                                              |
| }else{                                                                       |
| <pre>\$m=\$mail-&gt;ErrorInfo;</pre>                                         |
|                                                                              |
| echo \$m;                                                                    |
| 2>                                                                           |
|                                                                              |
|                                                                              |

Figure F. 9 Email confirmation

# **APPENDIX-G CLIENT CERTIFICATE**

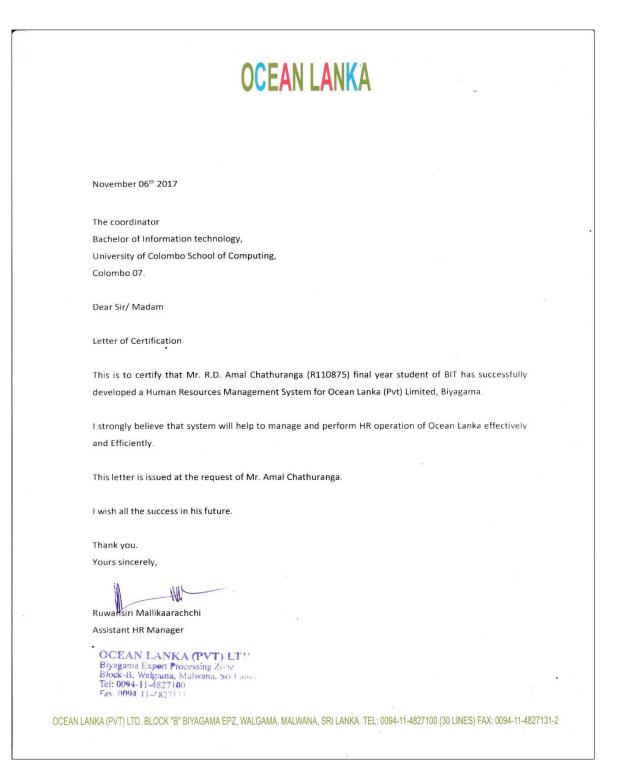

# GLOSSARY

| Rational unified process                 | -: An iterative software development process.                    |
|------------------------------------------|------------------------------------------------------------------|
| <b>Database</b> searching and retrieval. | -: Well-structured set of the data that has stored data for easy |
| Model-Controller-View                    | -: Software design architecture.                                 |
| РНР                                      | -: Client side scripting language.                               |
| <b>Xampp</b><br>platform.                | -: A package of Apache, MySQL, PHP that was cross                |
| My SQL                                   | -: Database software.                                            |
| JavaScript                               | -: Server side scripting language.                               |
| Web browser                              | -: A software that can use access internet                       |
| HRM                                      | -: Human Recourse management.                                    |
| Unified modeling language                | -: A techniques that was used to draw a design diagram           |

# INDEX

#### Α

**ABSTRACT**, 3 **ACKNOWLEDGEMENT**, 4 **Administration**, 11

B

D

Black box Testing, 38

Database, 29, 34, 41, 53, 77 **DECLARATION**, 2 development, 4, 13, 19, 21, 22, 23, 32, 33, 52, 77

#### Ε

efficiently, 11 employee, 3, 10, 11, 12, 15, 16, 17, 18, 41, 42, 43, 44, 45, 46, 47, 48, 51, 52, 56, 57, 58, 59, 60, 61

#### F

Η

Ι

L

Fact finding, 14

**Hardware**, 33, 54

INTRODUCTION, 10, 14, 21, 37, 51

logging, 30

#### Μ

manual, 3, 10, 11, 14, 16, 20, 51, 52 MVC, 3, 24, 25, 33, 34

#### 0

Object, 22 Ocean Lanaka, 3, 10

#### Р

**PHP**, 3, 24, 32, 33, 52, 53, 77

#### R

Rational Unified Process, 23, 53 **Regression Testing**, 38

#### S

Sequence diagram, 22, 28, 60, 61 System Testing, 38

#### U

Unified, 22, 23, 53, 77

#### V

View, 3, 17, 18, 19, 24, 33, 34, 40, 41, 43, 44, 45, 46, 47, 59, 77

#### W

White box Testing, 38